**AcroTEX Software Development Team**

**The eqexam Package part of the AcroTEX** eDucation Bundle

**D. P. Story**

January 7, 2020 [dpstory@acrotex.net](mailto:dpstory@acrotex.net)

Version 5.1.8, 2020/01/06 <http://www.acrotex.net>

# **Table of Contents**

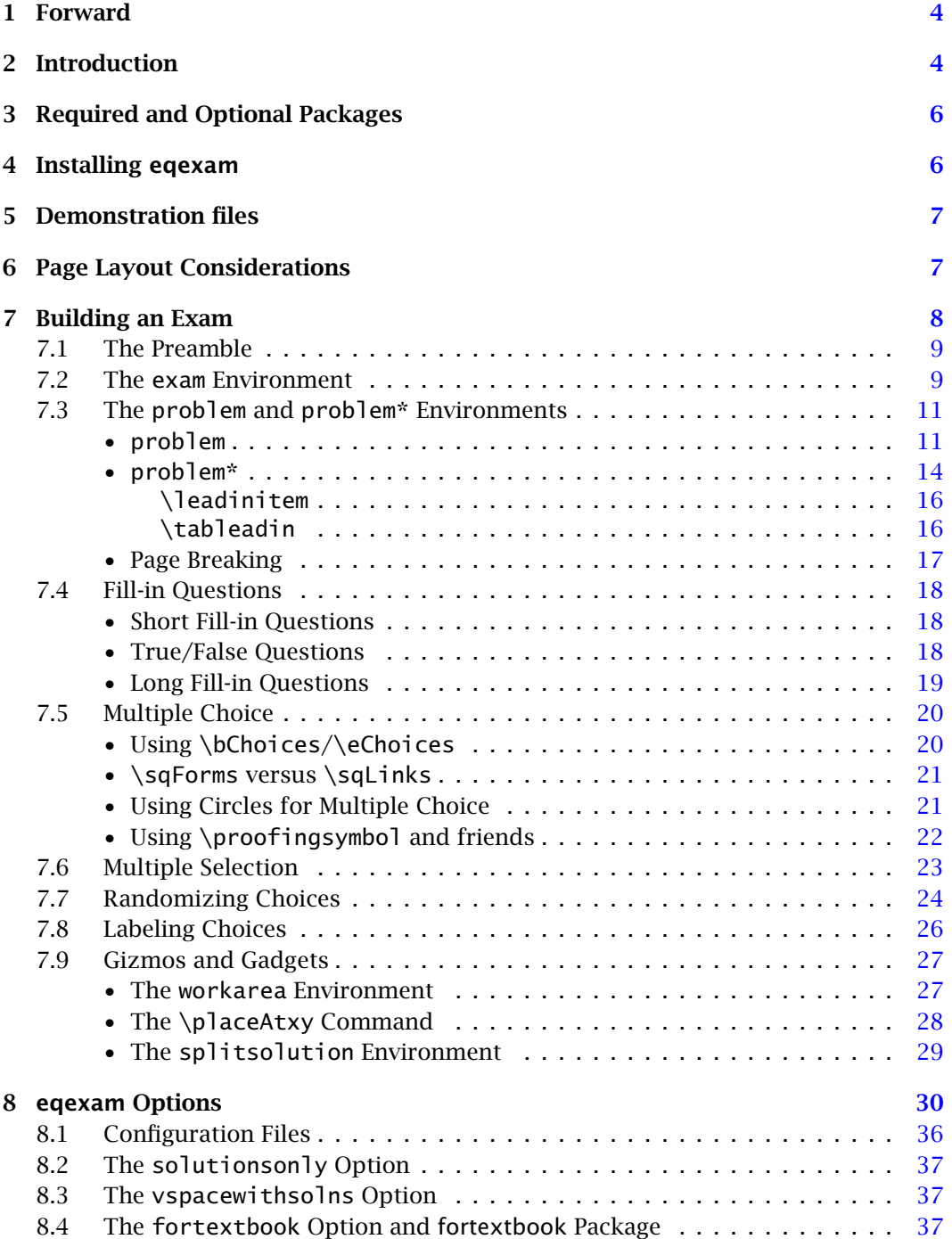

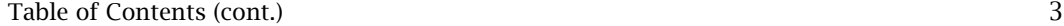

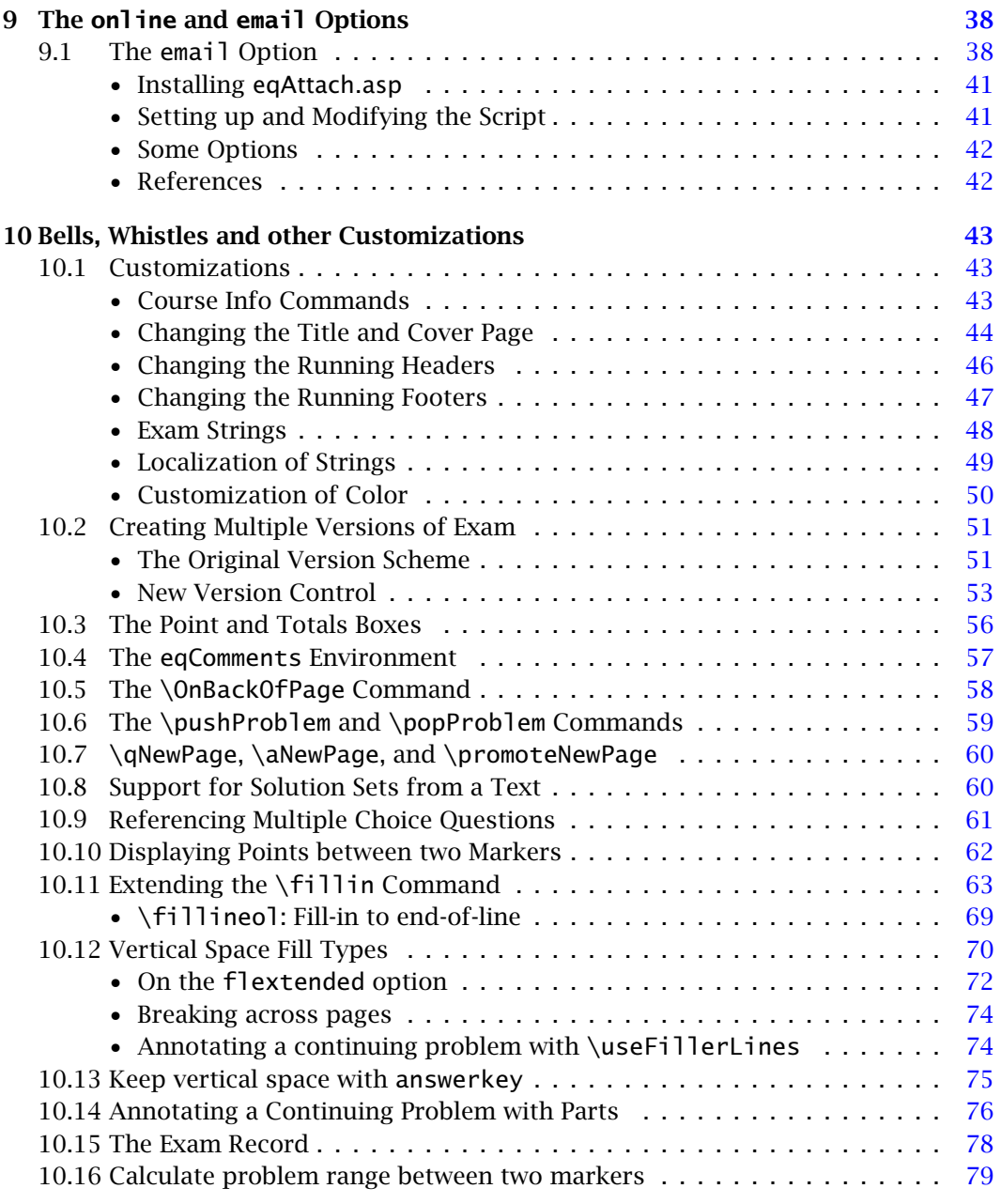

# **References [80](#page-79-0)**

#### <span id="page-3-0"></span>**1. Forward**

For the past several years (this year is 2020), I've been writing a book titled,

*AcroTEX eDucation System Tools: LATEX for interactive PDF documents*.

The book [\[1\]](#page-79-0) covers AeB, which includes the eforms package, and AeB Pro in *great detail* and includes many examples to illustrate concepts and techniques. Numerous new examples are available on the CD-ROM that accompanies the book.

During the time of the writing, each of the packages covered was examined, bugs were fixed, and many new and major features were created. Any new features developed in the course of writing the book are documented in the book; however, they are *not included in this documentation*. You can either buy the yet-to-be-submitted book sometime in the future, or discover the features by studying the DTX documentation of the program files. Sorry, it took me three years to write the book, I don't want to spend another year on this documentation. :-{)

> Dr. D. P. Story January 7, 2020

#### **2. Introduction**

In my classroom work at The University of Akron, I've been using a personal  $\mathbb{E}T_fX$ package, which is called eqexam, for creating my in-class tests, quizzes, homework assignments, and review documents (pre-tests/sample tests). In recent weeks—at the end of the Fall Semester, 2004, and prior to the Spring Semester, 2005, I have filled the mundane and boring days with work on eqexam, fixing and enhancing it quite a bit.

The eqexam package is a stand-alone for  $ETr[X]$ , but is also tightly integrated with the AcroTEX eDucation Bundle. eqexam will be distributed by itself, as well as a part of the AcroT<sub>EX</sub> Bundle. The integration with the AcroTEX Bundle gives it many of the online features that users of the Bundle are familiar with.

(Version 3.0 or later) The method of formatting an eqexam document has changed, each problem/problem\* environment is now in a list environment, the eqequestions environment. This environment is not normally used by the document author, but its parameters may be redefined. The purpose of this reformatting, is to open up eqexam for use by other packages. Textbook authors can now, I hope, easily integrate eqexam into the custom book format being used.

Let's have an overview of the package, with suggestions for possible uses.

1. The first, and most obvious application of this package is to create a  $pExam$  or a  $pQuiz$ . (Here, the 'p' prefix refers to paper or pulp; thus, we can use eqexam to write paper Exams and/or pulp Quizzes). You can write the questions and the solutions, and publish (i.e., print the document on a printer) the exam/quiz with no solutions—ready to be taken in class—, or  $E\nabla X$  the source document with solutions listed after each question to create an answer key, for your personal use, or for the use by the class.

# Section 2: Introduction 5

2. So much for pulp. Now on to 'e' (for electronic publication). In some of my classes, I put sample questions (review tests) on the web as PDF documents. In this case, you can create a PDF document without the solutions, and give the class time to solve the problems; then publish the document (in PDF on the web) with solutions. The solutions can appear immediately after the questions, or can be accumulated at the end of the document.

In the case where the solutions are at the end of the document, you can add links from the question to the solution.

Documents can be published with color (to enhance the on screen appearance) or can be published in black and white, meant to be printed. Or, you can do both: a screen version and a paper version.

- 3. By invoking the online option, the white space left for hand-written answers to the questions become Acroform multi-line text fields, multiple choice questions become radio buttons, and fill-in questions also become text fields. The student can bring up the exam, and take it at a computer (in a  $CBT<sup>1</sup>$  lab). After the student is finished, he/she can print out the exam, and submit it to the instructor for traditional grading.
- 4. Now, here is an exciting feature of the eqexam package, that of email submittal! This feature is not too useful for technical fields (i.e., mathematics related fields) that require students to enter special symbols, but for some academic disciplines (English, History, Sociology, Politics and Government, etc.) this feature could be quite exciting.<sup>2</sup>

When you take the email option of eqexam, as with the online option, the white space left for hand-written answers to the questions become Acroform multi-line text fields, multiple choice questions become radio buttons, and fill-in questions also become text fields. Additionally, a button is automatically provided to submit by email the results of the test to the instructor. The results arrive at the instructor's mailer as an FDF attachment. The instructor can open the FDF and view in the originating PDF the responses given by the student.

The instructor can print out the document and grade in a traditional way, or if the instructor has **Acrobat Pro** or **Standard**, the instructor can use mark-up annotations within the PDF, save a copy of the students test to a class folder, and email a copy of the students exam, marked up with grade. $3$ 

If the exam is given for credit, it can be taken in a secure lab.

5. Perhaps a more reasonable application of this email submission feature of eqexam is the building and publication of surveys and questionnaires! Perhaps teacher

<sup>&</sup>lt;sup>1</sup>Computer Based Testing.

<sup>&</sup>lt;sup>2</sup>Of course, I am addressing now the some six people worldwide in these fields that use  $\mathbb{F}$ F<sub>I</sub>X and PDF! For you six, this feature is for you!

 $3$ Seems doubtful that anyone at this time has the expertise to do this! But it's available if anyone ever wants it.

<span id="page-5-0"></span>evaluations! The environments of eqexam can be easily used to write surveys and questionnaires to solicit the opinion of a target population. Responses are emailed to the designated person, who can summarize them.

By the way, speaking of summarizing results, a new feature of **Acrobat Pro 7.0**, allows you to take a folder of FDF files, such as the ones created by email submission, and extract all form fields and place results to a comma-delimited file (.csv). This comma-delimited file can be opened by a spreadsheet program and manipulated. Cool.

6.  $(08/05/11)$  Version 3.0 of eqexam has a major option, fortextbook,<sup>4</sup> designed to support (U.S.) textbook authors. Documentation for this option is found in the doc/fortextbook folder. See also the series of blogs at the [AcroTEX Blog.](http://www.acrotex.net/blog/?tag=fortextbook)

#### **3. Required and Optional Packages**

The following packages that are not part of the normal  $\mathbb{F}$ <sub>EX</sub> distribution are *required*:

- 1. calc: Used for calculation of the position of the marginal points.
- 2. pifont: Used when the proofread option is used to indicate the correct answers to multiple choice questions.
- 3. aeb-comment: Used to have optional content, useful for developing exams for multiple sections of the same class.<sup>5</sup>
- 4. multicol: Used to create questions in multi-column mode.
- 5. verbatim: Used to write solutions to the hard drive.

Additionally, the following packages may be used depending on the options chosen:

- 1. web: Used when the pdf, links, online or the email option is taken.
- 2. exerquiz: Used when the links, online or the email option is taken.

Of course, web and exerquiz, in turn, input a whole plethora of packages. Consult the documentation for the AcroT<sub>E</sub>X eDucation Bundle.

# **4. Installing eqexam**

Create a folder in your latex search path named eqexam and place the package files eqexam.dtx, eqexam.ins, eqexam.def and any .cfg files. (If you have an acrotex folder, you can place the files there as well.)

Next, latex eqexam.ins to create eqexam.sty and eqalone.def. The other files (\*.tex and \*.pdf) can be placed anywhere.

<sup>&</sup>lt;sup>4</sup>The fortextbook option is briefly described on page 35.

<sup>5</sup>aeb-comment is an older version of the comment package by Victor Eijkhout; it is distributed with the acrotex package.

<span id="page-6-0"></span>The eqexam is a stand alone package that is tightly integrated with the  $AcroT<sub>F</sub>X$ Bundle. The file eqexam.def comes from the AcroTEX Bundle to provide the necessary support for many of the commands and environments defined in eqexam. The file eqalone.def are miscellaneous definitions that are needed for the stand-alone version. When you choose one of the options links, online or email, then Exerquiz is included in the package files. When you use one of these options you will need the most recent version of the AcroT<sub>EX</sub> eDucation Bundle, the one published concurrently with this package.

# **5. Demonstration files**

- $\circledast$  The original eqexam [demonstration files](http://www.acrotex.net/blog/?cat=107) are posted on the AcroT<sub>EX</sub> Blog. Throughout the manual, individual files are references and a link is provided to that resource. The source file is attached to all PDFs on the AcroTEX Blog website.
- $\triangle$  Additional demonstration files developed after the original set are also available from the AcroTEX Blog. See the articles tagged as *[eqexam-package](http://www.acrotex.net/blog/?tag=eqexam-package)*.

# **6. Page Layout Considerations**

With Version 3.0, you can design your own page layout scheme, perhaps to conform to a book style. The following are some basics on formatting for eqexam.

The following two commands appear in eqexam, the first sets some basic page parameters.

```
\newcommand{\eqeSetExamPageParams}{%
    \setlength{\headheight}{12pt}
    \setlength{\topmargin}{-.5in}
    \setlength{\headsep}{20pt}
    \setlength{\oddsidemargin}{0pt}
    \setlength{\evensidemargin}{0pt}
    \setlength{\marginparsep}{11pt}
    \setlength{\marginparwidth}{35pt}
    \setlength{\footskip}{11pt}
}
```
The second command calculates values for \textwidth and \textheight based on the the settings of the first command.

```
\newcommand{\eqExamPageLayout}{%
    \setlength\textwidth\paperwidth
    \addtolength{\textwidth}{-2in}
    \addtolength{\textwidth}{-\oddsidemargin}
    \setlength\textheight{\paperheight}
    \addtolength\textheight{-2in}
    \addtolength\textheight{-\headheight}
    \addtolength\textheight{-\headsep}
    \addtolength\textheight{-\topmargin}
    \addtolength\textheight{-\footskip}
```
7

<span id="page-7-0"></span>When the package option usecustomdesign *is not taken,* then the two commands \eqeSetExamPageParams and \eqExamPageLayout are executed immediately after the above definitions. These are the original parameters used by eqexam, designed to yield a maximum text body in which to typeset an exam. The margins are set at 1 inch, the \topmargin is raised up, all to maximize space.

Now, if the package option usecustomdesign is specified, the commands \eqeSet-ExamPageParams and \eqExamPageLayout are *not executed*, the package designer can either do a \renewcommand for these two commands in the preamble with custom values inserted (and execute \eqeSetExamPageParams and \eqExamPageLayout), or the designer may use another package to set the page layout parameters (or take the default of the class being used). In the latter case, neither \eqeSetExamPageParams nor \eqExamPageLayout should be executed.

The following commands directly effect how the problems are displayed within an eqexam environment.

```
\eqexammargin{\normalsize\normalfont\bfseries00.\ }
```
The command \eqexammargin is a convenient way of specifying the \labelwidth as set by the eqequestions environment (see below). The command uses \settowidth to set the \eqemargin length. The \eqemargin may also be set directly with \setlength. \eqexammargin can be executed anytime between exam environments (or even between problems, though this is not a intuitive option). Normally it is executed once for the entire document; but may be executed multiple times to change margins.

```
\newcommand{\widthtpboxes}{35pt}
```
This command sets the width of the boxes that appear in the right margin when one of more of the options pointsonright, pointsonboth, totalsonleft, totalsonright, are used. These boxes are used for exams, and not relevant for problem sets of textbooks. Normally, this parameter is not redefined.

```
\newenvironment{eqequestions}{%
    \begin{list}{}{%
        \setlength{\labelwidth}{\eqemargin}%
        \setlength{\topsep}{3pt}\setlength{\parsep}{0pt}%
        \setlength{\itemindent}{0pt}\setlength{\itemsep}{3pt}%
        \setlength{\leftmargin}{\labelwidth}%
        \settowidth{\labelsep}{\ }%
    }\item\relax}{\end{list}}
```
This environment is opened at the beginning of a problem (problem\*), and closed at the end of these environments.

# **7. Building an Exam**

In this section, we outline the steps to create an exam using the eqexam package. Consult the sample exams for additional examples.

8

#### <span id="page-8-0"></span>**7.1. The Preamble**

Of course, we begin with the standard article class, and the eqexam package:

\documentclass{article} \usepackage[options]{eqexam}

The *options* are discussed in section [8.](#page-29-0) Next comes a exam identification information:

```
\title[T1]{Test 1}
\subject[C1]{Calculus I}
\author{D. P. Story}
\keywords{Calculus I, Section 004}
\university{%
      THE UNIVERSITY OF AKRON\\
    Mathematics and Computer Science
}
\date{\thisterm, \the\year}
\duedate{October 17, 2005}
```
The \title, \subject, \author and \date are the same as is used in the web package. These are used by the standard  $E$ T<sub>E</sub>X macro to create the heading line of the first page of the exam, and are used in the running headers.

The \title, \subject have optional first arguments, where you can list a shorted version of the title or the subject. The shortened versions, if present, are used in the running headers.

The \keywords is used when you publish your exam in PDF and you use the pdf option (or online, links, email). The value of the argument of \keywords appears in the keywords field of the document info dialog.

When you take the coverpage option, the value of  $\unl$  university is used, along with some of the others on the cover page.

I've also defined a keyword of \duedate, this might be useful when using eqexam to create homework assignments with a due date, or just to record the date of the exam. The argument of \duedate fills the text macro \theduedate. So that if you say \duedate{05/31/06}, the macro \theduedate will expand to '05/31/06'.

Beginning with version 1.6, \thisterm is defined. The academic year of many American universities are divided into semesters (or terms); Fall, Spring, and Summer. The command \thisterm takes the current date and determines if it is the Fall, Spring or Summer Semester. For example, if the date of the compile is October 17, 2005, then \thisterm, \the\year expands to 'Fall, 2005'. This command is useful with the \date command.

The command \thisterm can be redefined to conform to the terms of the document author's university. See the definition in eqexam.dtx, copy and modify it.

#### **7.2. The exam Environment**

An exam is contained within the exam environment.

One of the things that I do in my courses, especially for the final exam, is to have a two-part exam. Typically, the first part is worth 100 points and covers the new material

not already tested; the second part is usually a 50 point review. I grade these two parts separately and record them separately. Therefore, an eqexam test may contain one or more exam environments.<sup>6</sup>

After the preamble, we then say

```
\begin{document}
```
\maketitle

```
\begin{exam}[Part I.]{Part1}
```

```
\begin{instructions}[Part I.]
Solve each of the problems without error. If you make an error,
points will be subtracted from your total score.
\end{instructions}
...
...
...
\end{exam}
\begin{exam}[Part II.]{Part2}
\begin{instructions}[Part II.]
The following is a short review of previously mastered material.
\end{instructions}
...
```

```
...
...
\end{exam}
\end{document}
```
After the \begin{document} and standard \maketitle, we begin an exam by opening an exam environment.

```
\begin{exam}[friendly_name]{exam_name}
...
\end{exam}
```
This environment has two arguments: the first optional, the second required. The first argument is a user friendly name (used when the solutions are listed at the end of the document when there are multiple exam environments); the second required argument is the name of the of the exam, Part1 or Part2, for example. This argument is used to build the names of the PDF Acroform field names. This argument should consist of letters and numbers only. You can use the command \autoExamName for the *exam\_name*; this command will name each exam environment exam1, exam2, exam3, etc.

Following the opening of the exam, typically, the instructor would have some instructions, this is the purpose of the instructions environment. It has one optional argument, heading text for the instructions; if this optional parameter is not provided, then

 $6R$ emember, this was originally a personal package, meant to suit my own needs.

<span id="page-10-0"></span>the default word is used, the default word is determined by \defaultInstructions, its default definition is

\defaultInstructions{Instructions.}

Following this label, the total number of points for this part is inserted, unless the nosummarytotals option is taken.

*-* The optional argument of the instructions environment has a color associated with it, and is visible when you compile the document with the forcolorpaper option. This color can be set by the command \instructionsColor; this command takes a single argument, a named color:

\instructionsColor{blue}

The above is the default definition.

At this point, you would insert your questions. Following the listing of all the questions (and optionally, their solutions), you finish up by closing out the exam environment.

Repeat, if additional parts to the exam are desired. Finally, finish off the document with \end{document}.

*-* You must latex your document *three times* to be sure all points have been properly calculated.

#### **7.3. The problem and problem\* Environments**

All questions are posed using the problem and problem\* environments. The former is for a single question, the latter is for a question with multiple parts.

#### • **problem**

The problem encloses a single question; the question itself may contain special constructs such as one or more fill-in the blanks.

The syntax for problem is

```
\begin{problem}[num|*num|empty][h|H]
\langleStatement of question, which may contain special constructs\rangle...
...
\begin{solution}[vspace,nLines=n]
...
...
\end{solution}
\end{problem}
```
The environment takes two optional arguments. The first argument  $num$  is the number of points for this problem, for example, if we want to have a 5 point question, we would begin the environment like so,  $\beta$  begin{problem}[5]; on the other hand, if we say  $\beta$  begin{problem}, the problem has no points associated with it. If you specify points weight for a problem, the points appear in the margins (when one of the option

pointsonleft, pointsonright, or pointsonboth is specified); if the \* form is specified (\*num), the point weight appears "in-line," just after the problem number; thus, typesetting a problem with the specification \begin{problem}[\*5] yields

**1.** (5 pts) …

This is useful when the problems are put into a two-column format; the problems in the right-hand column do not have the margin to hold the points, in this case, we place the points "in-line."

The problem is actually a redefined exercise environment, as defined in exerquiz. The second parameter is inherited from the exercise environment. The second argument can optionally be an h or a H.

Use h if you do not want the solution to appear at the end of document (when you do not use the nosolutions or the solutionsafter options); the solution, however, will appear if the solutionafter option is specified.

For the H argument, the solution will not appear at the end of the document (just as in h), nor will it appear if you specify the solutionsafter option.

To make things work correctly, if you do not want to have points for a question and want to hide the solution, use '[]' (empty brackets with no spaces) for the first argument.

```
\begin{problem}[][H]
($5$ Points Extra Credit) Solve this problem for extra credit.
\begin{solution}
This solution will not appear in all cases, unless the second
parameter is eliminated or is changed to h, in the latter case,
the solution appears just for \texttt{solutonsafter}.
\end{solution}
\end{problem}
```
Here, this problem has no points that will be added into the total number of points for the test.

The solution environment encloses the solutions. This environment is optional. The environment takes at most two optional parameters, *vspace* and nLines=n. The vspace parameter is a length that determines the amount of vertical space to leave for  $nLines=n$  the student to work the problem. The  $nLines=n$  specification signals eqexam to leave *explained* n lines of vertical space; each line is \wlVspace in height. (For more information on \wlVspace, read about the linegap key in Section [10.12.](#page-69-0)) This vertical space is *created only* when the document author takes the nosolutions or vspacewithsolns option. For example,

> \begin{problem}[10] Do this problem. \begin{solution}[2in] This is the solution. \end{solution} \end{problem}

This defines a 10 point problem and leaves 2 inches of vertical space following the problem statement for the student to respond. The vertical space is generated provided the nosolutions or vspacewithsolns option has been taken.

Be aware that the solution environment searches for its optional parameter, and will expand macros looking for a left bracket ([). In documents where the optional parameter is not used; this can lead to problems in compiling. For example, if you say, \begin{solution} \textbf{My solution: }..., the command \textbf will be expanded prematurely and result in 'My solution' not appearing in bold. Similarly, if you write  $\begin{bmatrix} \begin{array}{c} \begin{array}{c} \begin{array}{c} \end{array} \end{bmatrix}$ ... can lead to compilation stopping. Suggested workarounds:

- Supply empty brackets: \begin{solution}[]
- Use \relax: \begin{solution}\relax\textbf{...}. The \relax should not be on the line by itself.

```
\begin{solution}\relax % Not this
\textbf{...}
```
...

The above causes an unwanted newline. The next two examples show the "correct" method.

```
\begin{solution}\relax\textbf{...} % correct
...
```
The \relax appearing on the second line.

```
\begin{solution}
\relax\textbf{...} % correct
...
```
If you have no need for the vertical space in your document and putting in these workarounds is too much trouble, you can use a global solution. Use \noSolnOpt to globally turn off the check for the option parameter by the solution environment; \ckSolnOpt turns on parameter checking (the default). To summarize:

\ckSolnOpt % turn on checking for the optional argument (the default) \noSolnOpt % turn off checking for the optional argument

Place either of these two commands between problems to turn off (or back on) the parameter checking.

**•** See 'eqexam [Options'](#page-29-0) on page [30](#page-29-0) for more details on the two options nosolutions and solutionsafter.

**Optional arguments of solution environment.** The solution environment takes at most two optional arguments *vspace* and  $n$ Lines=n. If both are specified, by default the *vspace* parameter is used. The command \usenLineDimen changes the preference to the line specification; \useVspaceDimen switches the preference back to the vspace dimension.

# <span id="page-13-0"></span>• **problem\***

This environment is used when you want to ask a multi-part question, a series of related questions that are to be treated as a group.

The syntax is

```
\begin{problem*}[num|(num)ea|\auto|empty][\Do(do_num)]
Do each of the following problems, and be quick about it.
\begin{parts}
```
\item[h|H] The first question. \begin{solution}[vspace,nLines=n] This is the solution to the first problem. \end{solution}

```
\item[h|H] The second question.
\begin{solution}[vspace,nLines=n]
This is the solution to the second problem.
\end{solution}
```

```
\end{parts}
\end{problem*}
```
The problem\* environment takes two optional parameters, the first one takes one of four values:

num When the value of the first parameter is a number, this represents the total number of points for this multi-part question. Here, the instructor does not specify the weight of each part.

\*num The points appear "in-line" rather than in the margin.

- $\langle$ *num* $\rangle$ ea When you specify a number followed by 'ea' (which is short for <u>ea</u>ch). Thus, '[5ea]' signifies that each part of this problem has weight of 5 points.
- \*/*num*/ea The points appear "in-line" rather than in the margin.
- \auto If the value of the first parameter is \auto, then the total number of points is calculated automatically from the points defined by the \PTs macro. The \PTs would be placed following \item of each part that is to be given points. For example:

\*\auto The points appear "in-line" rather than in the margin.

```
\begin{problem*}[\auto]
Do each of the following problems, and be quick about it.
\begin{parts}
```

```
\item\PTs{3} The first question.
\begin{solution}[1.5in]
This is the solution to the first problem.
\end{solution}
```

```
\item\PTs{4} The second question.
\begin{solution}[3in]
This is the solution to the second problem.
\end{solution}
```

```
\end{parts}
\end{problem*}
```
This defines a 7 point problem.

empty You need not specify any points at all. In this case do not include this first parameter, in which case, the second parameter is not used, so don't include it either.

Now for a description of the second parameter the [\Do(*do\_num*)] parameter. In my senior- or graduate-level classes, I sometimes ask a questions with multiple parts. As part of the instructions for that problem I write, "Do exactly three of the following five problems." These questions are usually proof-type problems, and they can choose their best three to grade. In this context, all parts of the problem must be of the same weight; the weight of each is  $\langle num \rangle$  of the  $[\langle num \rangle$ ea].

This is what  $[\D{oo\, *do_num*}]$  does. When you specify  $\D{so3}$ , then only the points of 3 of the problems are added into the exam total. This second parameter is only checked if the first parameter is  $\llbracket \langle \textit{num} \rangle$ ea]. For example, specifying

\begin{problem\*}[5ea][\Do3]

creates a 15 point question. This assumes there are 3 or more parts to this question.

By the way, there are two macros that are defined when the \Do is used, they are \DoNum and \OutOfNum; these expand to the (English) word for the number of problems to do, and the (English) word for the total number of problems. For example, if there were five parts to the problem below,…

```
\begin{problem*}[5ea][\Do3]
Solve exactly \textit{\DoNum} of the following {\OutOfNum}
problems. ....
\end{problem*}
```
The instructions would read, "Solve exactly *three* of the following five problems." These macros can be easily redefined to reflect other languages. The numbers themselves are contained in the two macros \nDoNum and \nOutOfNum.

**•** parts and \item: For a multi-part problem (problem\*), the actual problems are enclosed in a parts environment, and each question is posed as an \item of that list environment. The command  $\iota$  tem takes the [h|H] optional argument. As in the case of the problem environment, h prevents the solution from appearing at the end of the document (but it appears with solutionsafter), and H removes the solution in all cases.

<span id="page-15-0"></span>**\leadinitem** When using the problem\* environment, there is an introductory sentence that sets up the multi-part problem set. For various reasons, some authors have asked to be able to pose multi-part questions without the introductory sentence. This is harder request than it sounds, but now there is the \leadinitem command. Study the code below.

```
\begin{problem*}[\auto]
\leadinitem\PTs{3} The first question.
\begin{solution}[1.5in]
This is the solution to the first problem.
\end{solution}
\begin{parts}
\item\PTs{4} The second question.
\begin{solution}[3in]
This is the solution to the second problem.
\end{solution}
...
\end{parts}
\end{problem*}
```
There is no introductory sentence. The problem starts off with  $\lambda$ leadinitem $\Pr{S}{3}$ The first question; this problem is stated outside of the parts environment. The rest of the parts to this problem are listed, as usual, from within the parts environment. Only one \leadinitem is allowed per problem\* environment.

The results of this code is viewed as follows, when typeset.

(10pts) **1.** (a) The first question.

(b) The second question.

The general syntax for \leadinitem is the same as that of the \item command within the parts environment;  $\leq$  and  $\ln$   $\ln$ , h prevents the solution from appearing at the end of the document (but it appears with solutionsafter or with answerkey), and H removes the solution in all cases.

**\tableadin** There is a tabular version of the \leadinitem command just discussed. Consider the following code:

```
\autotabOn
\begin{problem*}[\auto]
\tableadin
\begin{parts}[2}
\item\PTs{4} The first question.
\begin{solution}[1.5in]
This is the solution to the first problem.
\end{solution}
%
\item\PTs{4} The second question.
```

```
\begin{solution}[3in]
This is the solution to the second problem.
\end{solution}
...
\end{parts}
\end{problem*}
```
The results of this code is viewed as follows, when typeset.

(10pts) **1.** (a) The first question. (b) The second question.

#### • **Page Breaking**

The exam, problem and problem\* environments use a (simple) page breaking algorithm to move a problem (or the beginning of an exam) to the next page.

If an exam environment begins at the lower third of the page, it is moved to the next page. You can influence this page break by using \fvsizeskip just before the beginning of the exam environment, like so,

\fvsizeskip{.4}

…

\fvsizeskip takes a decimal number between 0 and 1. In the example above, the environment will move to a new page if it begins in the lower .4\textheight of the page. The default value is *.*3.

There is a similar algorithm for problem and problem but is measured as a multiple of \baselineskip. If you place

\nbaselineskip{8}

just before a problem that appears near the bottom of the page, then it will be moved to the next page if it is within 8\baselineskip of the bottom. The default for this command is 6.

The following are strategies for fitting the maximum number of questions on the minimum number of pages.

- 1. **Moving:** Rearrange the order of the questions, if a problem can't fit entirely on a page, you can exchange or move a shorter problem to that place, and move the longer problem to another page.
- 2. **Tweaking:** Modify the space defined by the solutions environment to fit a problem on the page that is below it.
- 3. **Placing work on back:** Using the [\OnBackOfPage](#page-57-0) command, page [58,](#page-57-0) you can direct the student to answer the question on the back of another page, and thus, little space is needed to follow that question.
- 4. **Working on separate sheets:** Of course, for some types of exams, the exam just contains the questions, and the students answer the questions on separate sheets of paper. For this, you can use the nospacetowork option.

# <span id="page-17-0"></span>**7.4. Fill-in Questions**

In this section we cover the various fill-in constructs.

# • **Short Fill-in Questions**

For a question requiring one or more short fill-in responses, eqexam has the \fillin command, the syntax is

```
\fillin[u|b]{width}{answer}
```
The first optional parameter determines whether the fill-in is underlined '[u]' or not '[b]', the default it to underline the fill-in. The second is the amount of horizontal space you want to leave for the student to write in the response. The third argument is the correct answer. This correct answer will appear when you compile the document with the answerkey option.

*-* An example of \fillin.

```
\begin{problem}[5]
It is well known that \fillin{1in}{Newton} and \fillin{1in}{Leibniz}
are jointly credited as the founders of modern calculus.
\begin{solution}
It is well known that \underbar{Newton} and \underbar{Leibniz}
are jointly credited as the founders of modern calculus.
\end{solution}
\end{problem}
```
▶ When you choose the online or email option, \fillin generates a text field.

When the usexkv option, and if the xkeyval package is available on the system, eqexam extends the capability and control of \fillin. See 'Extending the \fillin Command' on page 63.

#### • **True/False Questions**

True and false questions are, of course, just a special case of fill-in. A special command is available for true/false:

# \TF[width]{answer}

The required parameter, *answer*, is the correct answer (e.g., 'T' or 'F'). The macro creates an underlined blank space the width of which is wide. When the width is *not specified*, \defaultTFwidth (default 30pt) is used (and this value can be redefined).

The \TF command behaves differently from the generic \fillin command. Suppose you want to create a multi-part question (using problem\*) consisting entirely of true/false questions. When an \item leads off with the \TF there are two possible formatting options: This one:

(a) Isaac Newton is considered to be one of the founders of Calculus.

or this one:

<span id="page-18-0"></span>(a) Isaac Newton is considered to be one of the founders of Calculus.

The first alignment is the default. To get the second alignment, you need to set the value of \fillinWidth to the common width value of the \TF fields. For example:

```
\fillinWidth\defaultTFwidth
```
When  $\forall$  fill in Width is set to a positive length (the common width of the  $\forall$ F field), the second alignment above is created.

```
\begin{problem*}[3ea]
\textit{True} or \textit{False}.
\fillinWidth\defaultTFwidth
\begin{parts}
    \item \TF{T} It is well known that Isaac Newton and
    Gottfried Leibniz are jointly credited as the founders
    of modern calculus.
    ...
    \item ...
    ...
\end{parts}
\end{problem*}
```
**• Important:** The example above demonstrates the correct placement of \fillinWidth, just outside the parts environment, before it has the time to set up the paragraph shape of the environment.

The change is only local to that parts environment. The \fillinWidth command goes outside a parts environment, and can cause strange results if executed within a parts environment. Setting it to a width value other than the common width of the \TF fields will also create bad formatting.

- *-* Just use \fillinWidth as illustrated in the above example.
- *-* When you choose the online or email option, \TF generates a text field.

#### • **Long Fill-in Questions**

There is no special command for a longer response question, just leave enough vertical white space for the student to respond, for example,

```
\begin{problem}[5]
Do this problem
\begin{solution}[1.5in]
That's how you do it!
\end{solution}
\end{problem}
```
The above example leaves 1*.*5 inches of vertical space to do the work.

• When you choose the online or email option, this vertical space is changed into a multi-line text field.

#### <span id="page-19-0"></span>**7.5. Multiple Choice**

For multiple choice questions, we use the answers environment. If the online or email option is taken, the choices are made into radio button fields so that *only one alternative* can be chosen. When multiple selections are permitted, the manswers environment can be used, see ['Multiple Selection'](#page-22-0) on page [23.](#page-22-0)

```
\begin{problem*}[\auto] Answer each of the following.
\begin{parts} %\sqLinks
    \item\PTs{5} In what year did Columbus sail the ocean blue?
    \begin{answers}{4}
    \Ans0 1490 &\Ans0 1491\\
    \Ans1 1492 &\Ans0 1493
    \end{answers}
    \item\PTs{6} In what year did Columbus sail the ocean blue?
    \begin{answers}{1}
    \Ans0 1490
    \Ans0 1491
    \Ans1 1492
    \Ans0 1493
    \end{answers}
\end{parts}
\end{problem*}
```
**Note:** No solutions are given for this problem.

**•** Because the labels and values of the alternatives are based on the alphabet, the number of alternatives is restricted to twenty-six.

The answers environment is borrowed from exerquiz and operates the same way. The one required argument is the number of columns to be used in displaying the alternative answers. If the number of columns is 1, a list environment is used, otherwise a tabular environment is used.

In the first item in the example above, we specify 6 columns, and must use tabular notation (separate columns with '&') and end rows with '\\'. The second item in the example above uses 1 column, the tabular notation is not needed, or used.

The \Ans macro is used to designate which alternative is the correct answer (1 for correct, 0 for not correct).

#### • **Using \bChoices/\eChoices**

Beginning with Version 1.3, an alternate style of specifying the alternatives is defined. A new pair of commands are defined: \bChoices and \eChoices. These two enclose the alternatives like so:

```
\begin{exam}{Exam1}
\begin{instructions}
Select the ''best'' answer and darken the corresponding oval on
your scantron sheet.
\end{instructions}
\begin{problem}[5] In what year did Columbus sail the ocean blue?
```

```
\begin{answers}{3}
    \bChoices
        \Ans0 1490\eAns
        \Ans0 1491\eAns
        \Ans1 1492\eAns
        \Ans0 1493\eAns
    \eChoices
    \end{answers}
\end{problem}
\begin{problem}[5] In what year did Columbus sail the ocean blue?
    \begin{answers}{1}
    \bChoices
        \Ans0 1490\eAns
        \Ans0 1491\eAns
        \Ans1 1492\eAns
        \Ans0 1493\eAns
    \eChoices
    \end{answers}
\end{problem}
\end{exam}
```
Notice that the set of alternatives are the same, and are specified in exactly the same way; the first question, however, is a tabular environment with 6 columns (the argument of 6 of the answers environment), the second question is a list environment (since the argument answers environment is 1). Notice also that '&' and '\\' are not used, and that each alternative is terminated by  $\text{A}$ ns.

The \bChoices and \eChoices are creatures of the exerquiz package, and are fully documented in the reference for the [AcroTEX Bundle.](http://www.math.uakron.edu/~dpstory/acrotex/aeb_man.pdf)

# • **\sqForms versus \sqLinks**

There are two styles of multiple choice: (1) enumerate the alternatives using letters; (2) enumerate the alternatives using boxes (that the student would check or fill-in). The default is (1), but you can change the default to (2) by using the useforms option. This styles can be locally changed by specifying the \sqLinks or \sqForms commands. In the above example, the \sqLinks command is commented out, but shows the correct position for it to change to style (1), which I am calling "links". Within a multi-part, multiple choice set of questions, you can change one item to "links" and the next to "forms." Changes are local as long as you place the commands, \sqLinks or \sqForms within an environment (parts, problem, or problem\*).

# • **Using Circles for Multiple Choice**

Then the package option allowcirc4mc is used, the font standard  $E$ F<sub>K</sub> font lcircle10 is loaded at which point eqexam can use it to create circles, instead of rectangles, to indicate the parts in a multiple choice (MC) question. To use circles in a multiple choice question, execute the command,

\useCircForMC

prior to the MC question.

<span id="page-21-0"></span>To return to the use of rectangles, execute the command,

\useRectForMC

prior to the MC question.

Both commands have a local context. If expanded inside a group, the definition going into the group will hold on exit from the group.

#### • **Using \proofingsymbol and friends**

By default, a check mark  $(V)$  is used to indicate which of the alternatives in a MC problem is correct; however, there are other "proofing symbols" that can be used. Below are two additional suggested proofing symbols.

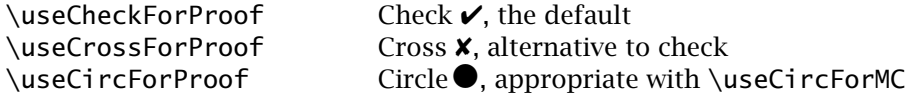

All of these user friendly commands are based on the \proofingsymbol command. For example, the definitions of \useCheckForProof and \useCrossForProof are,

```
\newcommand{\useCheckForProof}{\symbolchoice{check}%
    \proofingsymbol{\ding{52}}}
\newcommand{\useCrossForProof}{\symbolchoice{cross}%
    \proofingsymbol{\raisebox{-1pt}
         {\n<math>\{\frac{\ker-1pt\langle\ drge\langle\ diag{56}\rbrace\}}\}
```
Both definitions use the pifont package to create the symbols. Note that some adjustment of size and position is used for the cross symbol.

The command \symbolchoice is defined in the eforms package and does nothing in eqexam unless either online or email options are taken. From the eforms manual, possible values for \symbolchoice are check, circle, cross, square, diamond, and star. The \proofingsymbol command is for marking the multiple choices when either the answerkey or vspacewithsolns option is taken. The choice of \proofingsymbol is 'ET<sub>E</sub>Xed' into the document. The \proofingsymbol may be used to create other proofing symbols, as desired.

**Summary.** Currently, there only two geometric shapes used for multiple choice, rectangles (the default) and circles. To Shift between these two types, use \useRectForMC and \useCircForMC, respectively. Accompanying the choice for geometric shape for MC is the symbol used to make the choice/correct answer. When the answerkey or vspacewithsolns option is used, the correct answer is marked using a symbol, current choices are \useCheckForProof, \useCrossForProof and \useCircForProof (used with \useCircForMC).

When the vspacewithsolns is used, solutions are written to the back of the document and markup up as they are with the answerkey option. To get the answers in the solutions section to have the same choices, you must write to the solutions file using \writeToSolnFile. Below is an example.

```
\useCircForMC\useCircForProof
\writeToSolnFile{\protect\useCircForMC\protect\useCircForProof}
\begin{problem}[5] In what year did Columbus sail the ocean blue?
    \begin{answers}{3}
    \bChoices
        \Ans0 1490\eAns
        \Ans0 1491\eAns
        \Ans1 1492\eAns
        \Ans0 1493\eAns
    \eChoices
    \end{answers}
\end{problem}
```
Any multiple choice question that follows will also draw circles for multiple choice questions, and mark them with a filled circle. To shift back to the default, expand the following commands prior the next question.

```
\useRectForMC\useCheckForProof
\writeToSolnFile{\protect\useRectForMC\protect\useCheckForProof}
...
```
# **7.6. Multiple Selection**

When writing a multiple choice question for which more than one alternative is permitted, use the manswers environment (multiple answers). The distinction between the answers and manswers environments is lost when publishing to paper, but becomes important with the online and email options.

Use the manswers environment in the same way you use answers, except code in more than one correct answer. For example,

```
\begin{problem}[5]
Which of the following are primary colors?
\begin{manswers}{6} % specify tabular with 6 columns
    \bChoices
        \Ans1 Blue\eAns
        \Ans0 Green\eAns
        \Ans1 Yellow\eAns
        \Ans0 Orange\eAns
        \Ans1 Red\eAns
    \eChoices
\end{manswers}
\begin{solution}
Yes, red, blue and yellow are primary colors.
\end{solution}
\end{problem}
```
You can use the \bChoices/\eChoices pair to specify the alternatives, or you can use the standard tabular notation. As with the answers environment an argument of 1 specifies a list environment. See ['Multiple Choice'](#page-19-0) on page [20](#page-19-0) for more examples on the use of the \bChoices/\eChoices pair.

# <span id="page-23-0"></span>**7.7. Randomizing Choices**

Beginning with version 1.7 of eqexam, the choices of a multiple choice/selection question can be randomized. The random.tex macro file by Donald Arseneau is used for this purpose.

The randomization is only allowed if the allowrandomize option of eqexam is used; otherwise, no randomization can occur.

The randomization is only defined for choices listed between the pair \bChoices and \eChoices. The \bChoices command now takes two optional key-value arguments:

- $nCoIs = \langle num \rangle$ : The number of columns to create, as described. You can also use the old style by specifying just  $\langle num \rangle$ . Thus,  $\boldsymbol{\delta}$  \netalleright case and  $\boldsymbol{\delta}$  \netalleright case [2] are equivalent.
- random= $\langle$ true|false): Specify this option if you want the choices to be randomized. You can use the key word random instead of random=true. For example, the following commands all will randomize the choices, \bChoices[random] or \bChoices[nCols=2,random] or \bChoices[2,random=true]. The default is to not randomize the choices.

The following is an example of the random option of \bChoices.

```
\begin{problem}[5]
Try to guess the correct answer.
    \begin{answers}{3}
    \bChoices[nCols=2,random]
        \Ans0 1 a choice\eAns
        \Ans1\label{eq} 2 another choice\eAns
        \Ans0 3 still another choice\eAns
        \Ans0 4 another\eAns
        \Ans0 5 incoming\eAns
        \Ans0 6 more choices\eAns
        \Ans0 7 another still\eAns
        \Ans0 8 too many\eAns
        \Ans0 9 choices\eAns
    \eFreeze
        \Ans0 10 None of these\eAns
    \eChoices
    \end{answers}
\end{problem}
```
Note the presence of the command \eFreeze. Any of the items listed after \eFreeze are not randomized, and are placed at the end of the list. So, for the example above, the first nine items will be randomized, whereas, the last item (None of these) will placed at the end of the list.

Additionally, there are five other commands that support the randomization feature.

\saveRandomSeed \inputRandomSeed

A pseudo-random sequence of numbers requires an initial seed value. The random.tex macro file creates, by default, a seed value based on the data and time (the number of minutes since midnight); consequently, after every minute, the random sequence will change. By setting the value of the count register  $\mathcal{S}$  andomi, as in  $\mathcal{S}$  andomi=24, the document author can also set the initial seed of the pseudo-random sequence.

The command \saveRandomSeed will write the last seed used in the source file to an auxiliary file (\jobname\_ran.sav), while the command \inputRandomSeed inputs the seed stored in the \jobname\_ran.sav back into the beginning of the source file. These two commands should be placed in the preamble.

By invoking both of these commands, a new pseudo-random sequence will be generated each time the source file is latexed.

Assuming a \jobname\_ran.sav has already been created, by invoking the command \inputRandomSeed only (and not \saveRandomSeed), the seed already saved will be used for every subsequent compiling of the source document. Using the same seed is necessary in two situations:

- 1. When the document contains one or more \label commands, using the same seed gives you the same sequence every time you latex the document. This will give the auxiliary files a chance to come up to date so that any referencing of the label will be accurate.
- 2. When creating an exam with randomization that has several versions, which later you publish the solutions to, it is important that the randomization for the document is the same as that for the solution document. By using \inputRandomSeed (and not \saveRandomSeed), you should get the same sequence for the solution document (unless you modify the source file, adding or removing questions that have randomization).

**Things to look for:** If eqexam is not rearranging the order of the choices as you expect it to, it could be that eqexam is reading an old .sav file. Either delete that file in your source folder, or comment out \inputRandomSeed in your document.

\useRandomSeed{num}

You may have several sections of the same class take the exam with the questions rearranged for each. Save the seed value used by eqexam to randomize the choices (open the .sav and copy and paste line you see into your document, for example, it could read \randomi=132088850. Then use \useRandomSeed to use that seed value for that class, for example

```
\useRandomSeed{132088850} % 11:00 class
% \useRandomSeed{634952429} % 12:30 class
```
Of course comment out \inputRandomSeed.

\turnOnRandomize \obeyLocalRandomize

<span id="page-25-0"></span>The command \turnOnRandomize overrides all local settings of \bChoices and causes all choice lists to be randomized. While \obeyLocalRandomize returns control to the local settings. For example,

\turnOnRandomize

```
...
\bChoices
    \Ans...\eAns
    \Ans...\eAns
    ...
\eChoices
```
will cause the choice list to be randomized, even though the random option was not specified. Whereas, in this code

```
\turnOnRandomize
...
\obeyLocalRandomize
,,,
\bChoices
    \Ans...\eAns
    \Ans...\eAns
    ...
\eChoices
```
the choices will not be randomized, because the random option was not specified; or they will be randomized if the random option is used.

Limitations: There are natural limitations on the use of \bChoices and \eChoices and consequently, there are limitations on the randomization. The content between \Ans and \eAns cannot have any verbatim text. This is usually not a problem for mathematical content, but could be a limitation for computer science where questions about syntax may be posed. I have in mind a work-around, but haven't pursued the problem as of yet.

# **7.8. Labeling Choices**

The \bChoices command has a label key, \bChoices[label=\*label*}], used to specify a (unique) label for the current set of choices. When a label is specified, eqexam creates commands that save the label of each correct answers (for multiple choice/multiple selection problems), and saves the answer text for each correct answer. These can be read back into the document using some user-interface commands: \useSavedA1ts, \useSavedAns, \useSavedAltsAns, and \useSavedNumAns.

 $\hat{\mathbf{B}}$  The demo file for this feature is named test03.tex, download [test03.pdf](http://www.acrotex.net/blog/?p=1206) from the AcroT<sub>E</sub>X Blog website. The source file is attached to the PDF.

```
\useSavedAlts[num]{label}
\useSavedAns[num]{label}
\useSavedAltsAns[num]{label}
\useSavedNumAns{label}
```
<span id="page-26-0"></span>The optional argument is useful *only if* the \bChoices appears in a manswers environment where there are more than one selectable answer. The required parameter is the value of the label key.

- \useSavedAlts{label} expands to the label of the correct answer(s). For example \useSavedAlts{label} might expand to (c); if there are multiple answers, it might expand to (a), (c), a comma-delimited list of labels of the (correct) answers. For multiple selection,  $\useSavedA1ts[2]{label}$  might expand to (c), the label of the second correct answer.
- \useSavedAns{label} expands to the *text* of the correct answer(s). As an example, \useSavedAns{*label*} might expand to  $\gamma = x^3$ ; if there are multiple answers, it might expand to  $\gamma = x^3$ ,  $\gamma = -x^3$ , a comma-delimited list of the text of the (correct) answers. For multiple selection, \useSavedAns[2] { label} might expand to  $\gamma = -x^3$ , the text of the second correct answer.
- \useSavedAltsAns{label} combines the two previous commands. Again, for example, \useSavedAltsAns{*label*} might expand to (c)  $y = x^3$ . When there are multiple answers, it expands to a comma delimited of labels and text. As with the other two commands, the optional argument can be used to pick off a particular choice.
- \useSavedNumAns{label} is the number of correct answers in the current list of choices.

# **7.9. Gizmos and Gadgets**

I have a couple of crazy gizmos that you can use.

#### • **The workarea Environment**

For a mathematics test, we often pose a question that needs to be worked out. Vertical space is created by the solutions environment, and appears when the nosolutions or vspacewithsolns option is used; however, often we want to mark up this vertical space with additional instructions, a diagram or a figure. The problem is how can the author write over the provided white space. For this, eqexam provides the workarea environment. The syntax is:

```
\begin{workarea}[width]{depth}
...
\langleMaterial that will overwrite the solutions vertical space\rangle...
\end{workarea}
```
This environment is placed immediately *after* the solutions environment, and the value of its parameter should be the same as the optional parameter at the beginning the solutions environment (\begin{solutions}[depth]). The optional width parameter is the width of the work area, which is \linewidth by default. The required depth parameter is the depth of the work area and it should match the optional parameter of the solutions environment, directly above it.

```
\begin{problem}[3]
This is a question.
\begin{solution}[2in]
This is the solution, let's hope it's correct, or I would be
embarrassed to no end.
\end{solution}
\begin{workarea}{2in}
\textit{Hint}: Think long and hard before answering.
\par\vfill\hfill\setlength{\fboxsep}{2mm}
\fbox{Answer:\fillin[n]{1in}{The correct answer.}}
\end{workarea}
\end{problem}
```
When the nosolutions option is taken, the solutions leaves 2 inches of white space. The workarea environment that follows also specifies 2 inches, and the content of this environment will overlap the white space. (The student would then work around the written material.) Here, we give a hint, and leave an answer box (a fill-in) for the student to insert his/her answer.

When the nosolutions is not specified, the vertical space is not provided, and the workarea does nothing. If solutionsafter is specified, that space is replaced by the provided solution.

# • **The \placeAtxy Command**

The \placeAtxy command is another device that I've used to place a block of text or a graphic on top of the vertical space created by the solutions environment when the nosolutions or vspacewithsolns option is in effect.

```
\placeAtxy{x_dim}{y_dim}{content}
```
The first two arguments are the  $x$  and  $y$  coordinates (with dimensions) of where the content is to be placed. If this command is placed below the solutions environment, then the origin is the lower left corner of the solutions box.

The following example, places the frame box Place a graph here  $(roughly)$  one inch up and one inch shifted to the right, measured from the bottom left corner of the solutions environment (when the nosolutions option is in effect). As with workarea, \placeAtxy does nothing if the nosolutions option has not been taken.

```
\begin{problem}[3]
This is a question.
\begin{solution}[2in]
This is the solution, let's hope it's correct, or I would be
embarrassed to no end.
\end{solution}
\placeAtxy{1in}{1in}{\framebox{Place a graph here}}
\end{problem}
```
The \placeAtxy command can also be used in combination with the workarea environment.

# • **The splitsolution Environment**

<span id="page-28-0"></span>I developed this environment to solve a problem with the online and email options. The white space created by the solution environment is converted into text fields (PDF form fields). If the workarea environment or the \placeAtxy command is used to place content on the white space, the student will be in the position of having to type on top  $\circledast$  of this content. (See the demo file [test01.pdf](http://www.acrotex.net/blog/?p=1198) for an illustration of this.)

> Therefore, it was necessary to have a way to separate the space reserved for the text field, and the additional content you might want to appear in this white space area. The splitsolution environment is my solution to this problem.

> As of 2012/12/10, a new syntax has been implemented for the splitsolution and panel environments. Below is a side-by-side comparison of the new syntax and the old.

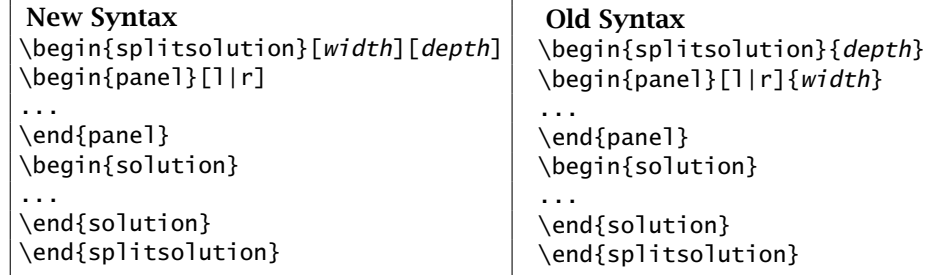

There has not been any feedback to this feature, so I am confident that this change has little impact on users. Both *width* and *height* are optional arguments for the new syntax of splitsolution. If there are no optional arguments, the default values of \panelwidth and \panelheight; these are automatically measured. If only one optional parameter is given, it is interpreted as  $height$  (and the width is taken to be \panelwidth). The default value of the optional parameter for the panel environment is now r rather than l.

- *-* Consider the following example.
	- 1 \begin{problem}[7]
	- <sup>2</sup> This is a question worth \$7\$ points.
	- <sup>3</sup> \begin{splitsolution}
	- <sup>4</sup> \begin{panel}\relax
	- <sup>5</sup> \includegraphics[scale=.2]{fig1}
	- \end{panel}
	- \begin{solution}
	- <sup>8</sup> This a really good solution. I hope this solution is correct or I
	- <sup>9</sup> will be totally embarrassed to no end. Even if it is wrong, maybe
	- <sup>10</sup> the students will appreciate my tremendous effort. You can see
	- $11$  from the figure that the solution is obvious.
	- 12 \end{solution}
	- <sup>13</sup> \end{splitsolution}
	- 14 \end{problem}

Note the use of  $\relax{\text{in}}$  line (4). The first object in the panel environment is a command. To prevent the command from expanding prematurely, place a  $\relax{\text{rel}} x$  as above. <span id="page-29-0"></span>This will give you the default parameter of r and prevent expansion. The use of  $\text{relax}$ is only needed when there is a command immediately following the opening of the panel environment; otherwise, just \begin{panel} should work correctly. The optional argument can always be specified, \begin{panel}[r]; this too would prevent the premature expansion of any command that immediately follows.

The panel environment takes its contents and writes it verbatim to a CUT file, then inputs it back in (at the end of the panel environment), and places its contents in the box \eqpanelbox where it takes it measurements of \panelwidth and \panelheight (the total height).

The splitsolution environment *must* enclose two other environments: The panel and the solutions environments, *in that order*.

The panel environment comes first and takes optional argument. The optional parameter has takes a value of 'r' (the default) or 'l'. The r (resp., l) option means the panel is to appear on the right (resp., left) of the solution (or vertical white space).

After the panel environment comes the solutions environment. The optional parameter of this environment need not be specified, as it gets its value from the splitsolution parameter.

There is a small gap of 3pt (the default) inserted between the panel and the solution. The value of this gap is contained in the  $\alpha$  panel and command.

\newcommand\panelgap{3pt}

which can be redefined.

*-* The depth (the default is \panelheight) that you specify as the parameter of the splitsolution environment needs to be large enough to accommodate your typeset solution; otherwise, the solution will overlap the next problem. This is because, unlike the solutions inside a solution environment (but not in a splitsolution environment) are typeset in a minipage with a specified depth.

To extend the height of the solution, use the following method.

\begin{splitsolution}[\panelheight+1in]

\end{splitsolution}

This sets the total height to be the natural height of the panel plus 1 inch.

#### **8. eqexam Options**

...

The options documented here are entered as optional arguments of the eqexam package:

```
\usepackage[optionals]{eqexam}
```
The optional arguments can also be introduced through exambuilder.  $cfq$ , the configuration file. Create a text file with the name of exambuilder.cfg and create the line shown below.

\ExecuteOptionsX{optionals}

Section 8: eqexam Options 31

Place exambuilder.cfg in the folder of the source file and not on the  $ETrX$  search path.

- **•** The eqexam package has numerous options, some inherited from web, some from exerquiz, and a number of new ones.
	- forpaper Take this option when you want to create a black and white paper version of your test.
	- forcolorpaper Take this option when you want to have a nice colorful paper version, or are publishing on the web in PDF. See ['Customization of Color'](#page-49-0) on page [50.](#page-49-0)
	- nosolutions This is the normal option taken when you are printing a test for distribution to a class of students. When this option is taken, vertical space is generated by the solutions environment based on the value of its optional parameter. This leaves room for the student to solve/answer the question.
	- nohiddensolutions If you use the h optional parameter for problem or \item, the solution will not be listed (at the end of the document) *when you do not specify* nosolutions; but solutions will be typeset for the solutionsafter option. This option will override this feature.
	- noHiddensolutions Normally, when you use the H optional parameter for problem or \item, the solution will not be listed when you use the nosolutions or solutionsafter options for eqexam. This option will override this feature.
	- solutionsafter Causes solutions to appear following the statement of the problem.

When the solutionsafter is in effect, the word *Solution:* is typeset at the beginning of the solutions. The command \renameSolnAfterTo can be used for conveniently changing the solutionsafter label, for example, executing the command \renameSolnAfterTo{\textbf{Proof:}} prior to a solution environment changes the label to **Proof:**; \renameSolnAfterTo{} produces no label. These changes will be local to the group in which they are made, or global of there they are not made in a group.

The command \resetSolnAfterToDefault sets the label text back to the default. The default label is \textit{Solution}:.

- preview The bounding boxes are shown when this option is taken, provided the online or email option is chosen. See the description of these two options below.
- proofing Using this option will cause the correct answer for multiple choice questions to be marked with a check mark; the correct answers for fill-in questions (\fillin or \TF) are also shown.

The answerkey option, described below, executes the proofing and solutionsafter options.

*-* The following options are unique to the eqexam package.

pointsonleft The points for the problem are displayed in the left margin.

#### Section 8: eqexam Options 32

pointsonright The points for the problem are on the left margin.

pointsonboth Points are displayed in both margins.

- nopoints Causes points not to be displayed, or calculated. Useful for writing documents that do not have points, such as a questionnaire.
- totalsonleft The totals for each page can be displayed at the bottom left corner of each page using this option.
- totalsonright The totals for each page can be displayed at the bottom right corner of each page using this option.
- nototals Use this option if you don't want any totals at the bottom of the page.
- noparttotals When multiple exam environments appear on the same page, they are separated by a horizontal rule. The page total for the closing exam environment is inserted into the margin on the same line as the horizontal rule. This option turns off the insertion of the page total for the closing exam environment.

There are two commands that can be used for local control of this feature, they are \eoeTotalOff and \eoeTotalOn. When an exam ends near the bottom of one page, the new exam will begin on the next page, this results in the horizontal rule being generated with the end of exam totals, and the totals at the bottom as well. If these two numbers are the same, then you can turn off the end of exam total using \eoeTotalOff. Use this command just above \end{exam} and the changes will be local to that exam part.

parttotalsonright Place the part totals in the right margin, this is the default.

parttotalsonleft Place the part totals in the left margin.

- nosummarytotals When you use the instructions environment, the total points for exam are displayed following the instruction heading. Using this option turns off this feature.
- noseparationrule When the document has multiple exam environments, a separation rule is placed between them. This option turns off that feature.

The design of the separation rule may be modified by the document author by redefining \separationrule, its definition is given below:

\newcommand{\separationrule}{\makebox[\linewidth]%  ${\centering{\ldots}}$ 

- coverpage Some instructors like to have a cover page for their exams, use this option to create a cover page. Use the \eqexcoverpagedesign command to design your own cover page.
- coverpagesumry is a companion to the coverpage option, coverpagesumry takes one of three values: bypages, byparts, none.

coverpagesumry=bypages If bypages is chosen, an "Exam Record" appears on the cover page. See the left-hand figure in Figure 1. A page total appears on each line. Note "Page 3," in the figure; the total there is " $37$  pts  $(12 \text{ pts} +$ 25 pts*)*." This means that there are 37 points on page 3; on this page the first exam environment ended and a second exam environment begins, there are 12 points on page 3 from the first exam environment, and 25 points on that page from the second exam environment.

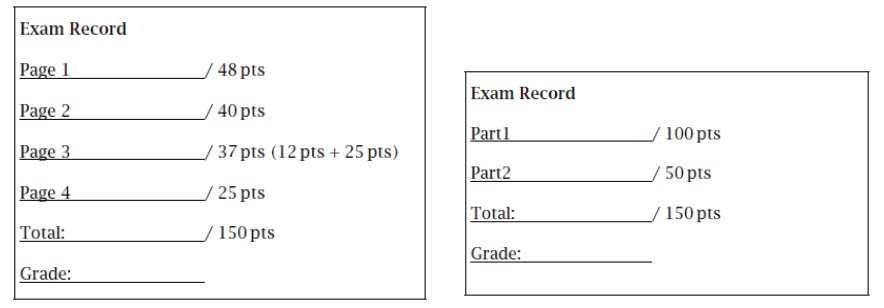

# Figure 1: Exam Record

- coverpagesumry=byparts If byparts is chosen, an "Exam Record" appears on the cover page that lists the number of points per part. (Each exam environment is considered here a "part.") See the right-hand figure in Figure 1.
- coverpagesumry=none If this option is chosen (the default), no "Exam Record" is generated. If the key coverpagesumry does not appear in the option list of eqexam, no "Exam Record" is written.
- See ['The Exam Record'](#page-77-0) on page [78](#page-77-0) for more details on this topic.
- nospacetowork When the nosolutions option is taken, the solutions environment leaves vertical space in which to respond to the question. Use this option to override this behavior.

The command \SpaceToWork causes the white space to be created again, and the \NoSpaceToWork turns it off again. Use these two commands to turn on and off the creation of vertical spaces in different parts of your exam.

- answerkey This is a convenience option equivalent to proofing and solutionsafter. Useful for creating an "answer key" with answers and solutions displayed.
- solutionsonly Using this option, it is possible to obtain a typeset document consisting of only the solutions to eqexam document. See 'The [solutionsonly](#page-36-0) Option' on page [37](#page-36-0) for further details.
- vspacewithsolns An unusual feature requested by a user for homework assignments. This option is a combination of nosolutions (where vertical space is left by the

#### Section 8: eqexam Options 34

solutions environment to respond to the question), but the solutions are written the \jobname.sol and input back in at the end of the document.

This option is incompatible with answerkey, nosolutions, and solutionsafter, so when vspacewithsolns is used, it "cancels" these other options.

The command \showAllAnsAtEnd is inserted at the top of the \jobname.sol file and when \jobname.sol are input back in, the command \showAllAnsAtEnd is executed. The definition of \showAllAnsAtEnd is

```
\newcommand{\showAllAnsAtEnd}{%
    \makeAnsEnvForSolnsAtEnd
    \answerkeytrue\eq@proofingtrue
    \eq@solutionsaftertrue\vspacewithsolnstrue
    \displayworkareafalse\withsoldoctrue
}
```
Basically, this turns on all the switches that correspond to the answerkey option. This command may be redefined to suite your purposes.

 $\bullet$  When this option is taken, the switch \ifvspacewithsolns may be used to bring in alternate content.

See 'The [vspacewithsolns](#page-36-0) Option' on page [37](#page-36-0) for further details.

ftbsolns An alias for vspacewithsolns.

- useforms Multiple choice questions have two forms, (1) the choices are labeled using letters (a), (b), (c), etc.; or (2) using a rectangular fill box. The default is (1). The useforms switches the default to  $(2)$ . You can use the commands  $\sqrt{sqrt}$  and \sqForms to change back and forth between these two types within the exam document. Using one of these commands outside a problem environment will globally change the default, from within, it will only change the default locally.
- flextended When this option is taken, additional code is input to support filler lines, refer to Section [10.12](#page-69-0) for details; in particular, read 'On the [flextended](#page-71-0) option' on page [72.](#page-71-0)
- myconfig If this option is taken, eqexam looks for the configuration file eqexam.cfg. This configuration file is input at the end of the package, and can be used to redefine, for language localization purposes, any of the (text) macros described in this manual. See the section ['Customizations'](#page-42-0) on page [43](#page-42-0) for a partial listing of macros that can be redefined and placed in eqexam.cfg.
- myconfigi…myconfigvi Six additional options for inputting a configuration file. If you take one of these options, eqexam inputs the corresponding configuration file eqexami.cfg…eqexamvi.cfg.
- cfg Syntax: cfg= $\langle$ basename $\rangle$ . If this option is taken, eqexam looks for a file named  $\langle$ *basename* $\rangle$ .cfg and is input.

For one of my recent classes, I wrote many standard handouts documents: first day handout, assignment documents, homework assignments, review documents, test documents, and in-class notes. Each document-type had its own eqexam format (configuration file, eqexami.cfg...eqexamiv.cfg. It got confusing to keep track of all these configuration files. At which point I decided to add a *named* configuration scheme. If you use the key cfg in the option list cfg=firstday, eqexam will look for a file named firstday.cfg

- obeylocalversions An option put in to give greater control over versions. Perhaps you have a eqexam file that has questions with multiple versions. You would like to pick and choose the versions to be used. In this case, using obeylocalversions will cause eqexam to obey any \selectVersion commands embedded in the document.
- allowrandomize Use this option to randomize the multiple choice/selection questions. See ['Randomizing Choices'](#page-23-0) on page [24](#page-23-0) for details.
- showgrayletters When showgrayletters is used, multiple choice questions will have a gray capital letter A, B, C, etc. underneath it. This letter can then be referred to in the text or the solution using the \REF command.

See ['Referencing Multiple Choice Questions'](#page-60-0) on page [61](#page-60-0) for more information.

- usexkv When this option is used, and the document author has the xkeyval package on his/her system, there is a re-definition of the \fillin command. For more information, see ['Extending the](#page-62-0) \fillin Command' on page [63.](#page-62-0)
- allowcirc4mc Allows to use of circles (created by the lcircle10 font) for multiple choice questions. See ['Using Circles for Multiple Choice'](#page-20-0) on page [21](#page-20-0) for details.
- *-* The next option concerns a major new feature, available in eqexam, version 3.0 or later.
	- fortextbook [This option is designed support textbook authors. See](#page-36-0) 'The fortextbook Option and fortextbook Package' on page 37 for a greater explanation.
- **•** The next two apply to files that have several versions in them, these were defined for use by the AeB Exam Builder utility, $^7$  but they are available to the document author.
	- max  $\pi$  The value of max, max= $\langle N \rangle$ , is a positive integer. The value of max is the number of versions for this document. This option executes \numVersions{(N)} at the end of the package.
	- rendition This is a key-value pair. rendition=(alpha), where (alpha) letter corresponding to the version that is to be typeset. At the end of the package, the command \forVersion{*\alpha*}} is executed.
- **•** The next four options require the AcroT<sub>E</sub>X Bundle, and all of its required packages, such as hyperref, their use implies you are going to publish the document as a PDF.

<sup>7</sup><http://www.acrotex.net/builders/>

<span id="page-35-0"></span>Section 8: eqexam Options 36

- pdf This option doesn't do much, it brings in the web package, which in turn, places the values of the keywords (\title, \author, \subject, etc.) into the Document Description dialog of the PDF.
- links This option brings in both web and exerquiz. When you do not use a solutions option (nosolutions and solutionafter), the solutions appear at the end of the document. When the links option is used, links from the questions to the solutions are created. Unless you use a "paper option" (forpaper and forcolorpaper), each solution is on a different page, making a document with a lot of pages. When you also specify a paper option, the solutions are separated by a \medskip.
- online The online option implies the previous two options, but does more. When this option is taken, and the nosolutions option is specified, PDF forms are created: multiple choice questions become radio button fields; fill-in questions become text fields, and the vertical space created by the solutions environment become multi-line text fields.

This may be a useful option for an exam taken in a  $CBT^8$  lab, where the students can type in their responses and when finished, print the document to a lab printer to hand in.

email This option implies the online option, in addition, adds a submit button to the upper left corner of the first page of the exam. The student can take the test in a CBT lab, then submit the results to the instructor via email.

See the section 'The online and email [Options'](#page-37-0) on page [38](#page-37-0) for additional details of these last two options.

*-* When any one of the four options above are taken, a driver needs to be specified as well, the choices are…

dvips For users of dvips, the dvi-to-postscript converter.

dvipsone For users of the Y&YTEX System, such as myself.

The drivers pdftex, luatex, and xetex are automatically detected and need not be specified as a driver option.

The driver names are passed on to hyperref and to eforms<sup>9</sup> for the proper creation of links and form fields.

# **8.1. Configuration Files**

The eqexam looks for two configuration files, they are web.cfg and eqexam.cfg.

The first one web.cfg may be already present on your hard drive if you use the AcroTEX Bundle. Typically, desired default driver option is placed in here, for example, web.cfg might contain the single line,

<sup>8</sup>Computer Based Testing

<sup>&</sup>lt;sup>9</sup>A component of AcroTEX Bundle.
#### Section 8: eqexam Options 37

# \ExecuteOptions{dvips}

for users of the dvips application for converting .dvi files to .ps file. The drivers supported by eqexam are listed in the previous section.

The second configuration file, eqexam.cfg, is input at the end of the package, provided the document author takes the myconfig option. Use this file to redefine some of the commands described in ['Customizations'](#page-42-0) on page [43,](#page-42-0) and elsewhere, to customize eqexam. An obvious use for this is to have a language customization of the package, input through eqexam.cfg.

If you place eqexam.cfg in the ETEX search path, these customization will be global to all documents that specify the myconfig option. If is is placed in the source document folder (which is not in the  $E/T$  search path) the changes are local to all documents developed in that folder.

#### **8.2. The solutionsonly Option**

With this option, it is possible to obtain a listing of only the solutions in an eqexam source file. A possible application of this feature is if you publish homework or practice test questions, you can later publish the solutions to them.

**B** The demo file for this option is [eqex\\_solnsonly.pdf](http://www.acrotex.net/blog/?p=1227), available from the AcroTEX Blog website. The source file is attached to the PDF. Within the source file, you will find detailed instructions for how to create a solutions-only file.

# **8.3. The vspacewithsolns Option**

With option is a combination of nosolutions (where vertical spaces are left for extended response questions, and multiple choice and fill-in the blank are left, well, blank) and compiling the document with no options at all, in this case the solutions appear at the end of the document.

To summarize, when vspacewithsolns is used, the test section is left blank for the student to fill in, but at the end of the document are the solutions. I've recently used this option to compile an old test (from a previous semester) and publish it on the web. The student can try solving the old test, with the solutions at the end of the document.10

An alias for this option is the option ftbsolns.

**Example 1** The demo file for this feature is named  $hw02$ .pdf. See also the file [test03.pdf](http://www.acrotex.net/blog/?p=1206), which demos both the solutionsonly option and the vspacewithsolns option.

### **8.4. The fortextbook Option and fortextbook Package**

This option is designed for authors of textbooks. The fortextbook option defines the probset environment—used to create problems sets in the textbook—as a re-purposing of the exam environment. When the text is compiled with the studented option (student edition), only odd-numbered solutions/answers are written to the end of the document;

 $10$ Another option is to first publish your old exam with the nosolutions option, then, after a suitable time, publish the same document with the solutionsonly option.

when the instred option (instructor edition) is used, all solutions/answers are written to the end of the document, there are options for annotating the book with the answers in the margins or following the questions (instructor edition).

Documentation for this option is found in the doc/fortextbook folder. See the file fortextbook.pdf and its source file fortextbook.ltx.

To use the fortextbook option, a whole panoply of options are needed,

```
\usepackage[%
    fortextbook,ftbsolns,usecustomdesign,
    forcolorpaper,noseparationrule,usexkv
]{eqexam}
```
Accompanying the eqexam is a simple wrapper package called fortextbook, which basically calls eqexam with all the above options. So, the textbook author needs only to specify,

```
\usepackage{fortextbook}
```
The documentation for this option is quite extensive and is available in the separate document fortextbook.pdf. This document is a short "textbook" that illustrates and documents the features of this option.

See the **AcroT<sub>F</sub>X Blog** for several articles on the fortextbook option, beginning with the first article *The* fortextbook *[option, Part 1, The Instructor Edition](http://www.acrotex.net/blog/?p=604)*. A listing of all articles of the eqexam [package](http://www.math.uakron.edu/~dpstory/eqexam.html) may be obtained by following [this link.](http://www.acrotex.net/blog/?tag=eqexam-package)

The full series of articles on the fortextbook option may be found under the [fortextbook tag](http://www.acrotex.net/blog/?tag=fortextbook) at the blog site.

## **9. The online and email Options**

When you use the online option, all fields created by the \fillin command, and this includes \TF, are converted into text fields, and the white space created by the solutions environment is converted to a multi-line text field. The fields manifest themselves when the document is viewed within the Adobe Reader, or any other PDF viewer that supports form fields.

This may be a useful option to the few people out there who are not in a technical field that requires specialized symbols to respond to a question. An exam created by the online option can be filled out online, printed, and submitted to the course instructor, perhaps within a lab setting.

There are other applications, such as creating a course survey, or a questionnaire of some type the students can fill out and submit. The email option may be more appropriate for these applications.

## **9.1. The email Option**

When you pass the email option to eqexam, this does everything the online option does, in addition, it creates a "Submit" button that appears in the top-left margin of the exam (it does not appear on the cover page), and is placed there by the \maketitle

command, that normally goes just after the opening of the document environment, \begin{document}.

The forms button is all setup to submit to the server-side script, eqAttach.asp, an active server page using vbscript as its scripting language. This script, when properly installed and functional, receives the form data generated by the document and attaches it to an email, which it sends off to the designated destination. Before discussing how to install and use eqAttach.asp, let me cover some commands that controls this button as well as options for changing what is sent to the server-side script.

When you take the email option, you need to supply a minimum of two pieces of information: the path to the server-side script eqAttach.asp and the email address of the person the results are to be sent. The command \SubmitInfo is used to supply this info, for example,

```
\SubmitInfo{http://localhost/scripts}{dpstory@uakron.edu}
```
This command takes two arguments, the first is the URL to the server-side folder that contains eqAttach.asp, the second argument is the email address of the recipient of the email. (You can have multiple recipients by separating the address by an comma.)

After the student submits the responses to the questions, an email is sent to the recipient (the instructor, perhaps). When the recipient receives the email, s/he can save the FDF attached file (containing the student responses) to a folder on the local hard drive. At least for a Windows machine when you open the FDF, the PDF will be fetched and the student data will be populated into the form fields.

Once this is done, the instructor can either save the populated file to the hard drive for later processing (the Acrobat application needed for this step) or print it to a printer for grading by hand.

If the instructor has Acrobat, s/he can use the markup capability of Acrobat to grade the electronic version of the test, and return the electronic version, with markup, to the student.

Below is the subject and message body of a "typical" submittal for the student "John Q. Student".

Message Subject:

Exam Results: Test 1 of U. S. History

Message Body:

```
Exam Information:
    Course Name: U. S. History
    Exam: Test 1
    Student: John Q. Student
    TimeOfQuiz: 1/19/2005 12:07:56 PM
```
The FDF is attached.

The following commands can be used to modify the email message.

**• \EmailCourseName is used to specify the name of the course. The default value for this** is \websubject, obtained from the \subject macro used in the preamble; however, if you want a different name in the email, perhaps with more information included, you can redefine the value using this macro.

\EmailCourseName{\websubject} % the default

**Important:** When you use T<sub>E</sub>X formatting in the subject, such as

\subject{\bfseries Calculus 1}

and you are using the email option, it will be necessary to use \EmailCourseName to redefine the subject, e.g.,  $\tem{Calc}$   $\text{Ca}$   $\text{l}$ , to avoid possible T<sub>E</sub>X compile errors, or to prevent T<sub>F</sub>X primitives being a part of your email!

**FIM** \EmailExamName is used to specify the exam name of the course. The default value for this is \webtitle, obtained from the \title macro used in the preamble; however, if you want a different name in the email, perhaps with more information included, you can redefine the value using this macro.

\EmailExamName{\webtitle} % the default

**Important:** If you use some T<sub>E</sub>X formatting in the title, such as

\title{\bfseries Test 1}

and you are using the email option, it will be necessary to use \EmailExamName to redefine the title, e.g.,  $\Em{Text}$   $\Em{Test}$  1}, to avoid possible  $T<sub>F</sub>X$  compile errors, or to prevent T<sub>E</sub>X primitives being a part of your email!

**>** \EmailSubject The document author might want a custom subject in the email, instead of the standard one. By using this macro, he can design his own email subject.

\EmailSubject{} % the default

In this case eqAttach.asp inserts the standard one.

Exam Results: \webtitle of \websubject

The email would read "Exam Results: Test 1 of Calculus I", for example. To change the email subject we would put the following command in the preamble:

\EmailSubject{Another Set of Cool Results}

**>** \ServerRetnMsg The server script (eqAttach.asp) returns a message acknowledging the receipt of the data, this command allows the document author to customize the return message. The default definition is:

\ServerRetnMsg{}

In this case eqAttach.asp inserts the standard one, "Exam results successfully sent to your instructor!".

To change the return message to something more meaningful, put this command in the preamble, for example,

\ServerRetnMsg{Your responses to the \\TeX Survey have been received, thank you!}

*-* \SubmitButtonLabel is the label that appears on the submit button.

\SubmitButtonLabel{Submit} % the default

# • **Installing eqAttach.asp**

On the server side, in order for eqAttach.asp to run correctly, Microsoft Internet Information Server (IIS), version 4.0 or greater, is needed. The script eqAttach.asp needs to be placed where ASP scripts have execute permissions.

The eqAttach.asp uses the *Acrobat FDF Toolkit*11, version 6.0. Follow the directions for installation contained in the accompanying documentation.

Install eqAttach.asp in a folder (perhaps called Scripts) designated to execute scripts. If you don't have such a folder, then the following steps explain how to create a virtual directory through IIS that points to this folder.

- 1. Create a new folder on the system (Scripts, for example). Its recommended location is inside the Inetpub folder.
- 2. Place eqAttach.asp in this newly created folder.
- 3. In the MMC snap-in for IIS, create a virtual directory by right-clicking on the Default Web Site and selecting New > Virtual Directory.
- 4. Type "Scripts" (or whatever the name of the folder you created in Step 1) as the alias for the virtual directory, and then link it to the physical directory you created in Step 1.
- 5. Make sure that "Script execution" privileges are enabled. If not, enable them.

#### • **Setting up and Modifying the Script**

On the server side, in order for eqAttach.asp to run correctly, Microsoft Internet Information Server (IIS), version 4.0 or greater, is needed. The script eqAttach.asp should be placed where ASP scripts have execute permissions. There are two methods of sending e-mail:

- 1. CDONTS: This method (which is commented out by default) can be used on an NT server. Uncomment if you want to use CDONTS, and comment out the CDOSYS code lines that follow.
- 2. CDOSYS: This can be run on a Win2000 or WinXP server.

The script needs to be modified appropriate to your server, in particular, search down in eqAttach.asp for the configuration line

```
eqMail.Configuration.Fields.Item
    ("http://schemas.microsoft.com/cdo/configuration/smtpserver")
        = "mySMTP"
```
replace mySMTP with your SMTP server.

<sup>11</sup>Currently located at the [Acrobat Family Developer Center.](http://partners.adobe.com/public/developer/acrobat/devcenter.html)

# • **Some Options**

The default behavior of eqAttach.asp is to return a message to the document that indicates the receipt of the data, this message is"Exam results successfully sent to your instructor!" The message, as explained earlier, can be changed using the \ServerRetnMsg, like so

\ServerRetnMsg{Your TeX survey results have been received, thank you.}

Now, if for whatever reason you don't want this confirmation message to return to the document for display in alert box, you can sent the silent as part of the query string. For example, if

```
\SubmitInfo{http://myWebSite/scripts/eqAttach.asp?silent\#FDF}
    {myname@mymailprovider}
```
placed in the preamble of your document specifies the path to the script, silent mode, and the email address of the recipient of the form data.

Another other feature of eqAttach.asp that can be changed through the query string is the /F key-value pair of the FDF sent out in email. The value of this key is the path to the document that sent the FDF, it may be a url (an address on the Internet) or it could be a file specification of a local hard drive. If you specify nopath in the query string, like so

```
\SubmitInfo{http://myWebSite/scripts/eqAttach.asp?nopath\#FDF}
    {myname@mymailprovider}
```
then eqAttach.asp strips out the file path and leaves only the file name.

▶ This is what I did with the tex\_survey.tex source file. I placed tex\_survey.pdf in a LaTeX Survey folder on my desktop. As the emails came in, I saved the FDF attachments to this folder. By (double) clicking on the FDF, tex\_survey.pdf, which is in the same folder, opened and the form data populated the fields from whence they were sent. It worked well for me.

If you don't use the nopath option, when you click on an FDF file you've received by email, your browser opens and the PDF on the Internet is brought into the browser and the form data populates the form fields, …at least on a Windows machine. :-)

# • **References**

The following links were used as a reference in the development of the Email.asp script.

- CDOSYS:
	- **–** [Invision Portal](http://invisionportal.com/show_tutorial.asp?TutorialID=160) Tutorial: CDOSYS email tutorial
	- **–** [MSDN:](http://msdn.microsoft.com/library/default.asp?url=/library/en-us/cdosys/html/_cdosys_imessage_interface.asp) CDO for Windows 2000. The IMessage Interface. (Use MIE to view this page.)
	- **–** [ASP 101](http://www.asp101.com/articles/john/cdosmtprelay/default.asp) Sending Email Via an External SMTP Server Using CDO
- CDONTS
	- **–** [Juicy Studio](http://www.juicystudio.com/tutorial/asp/cdonts.html) The ASP CDONTS Component
	- **–** [DevASP](http://www.devasp.com/Samples/mail.asp) Sending Mail from ASP with CDONTS.NewMail Object

# <span id="page-42-0"></span>**10. Bells, Whistles and other Customizations**

# **10.1. Customizations**

We enumerate some commands for changing the default design of eqexam.

# • **Course Info Commands**

eqexam has several commands for the student to provide some identification information.

*-* \eqexamName. This command defines the macro \eq@ExamName that creates the underlined space for the student to enter his/her name, and also defines the text box form field, in the case the online or email options are taken. There are two (design) parameters for \eqexamName

### \eqexamName[eforms\_opts]{width}

The first optional parameter can be used to modify the appearance of the text field, see the [eForms](#page-0-0) documentation for details. The second parameter is the width of the field. The default definition is

```
\eqexamName[\Ff\FfRequired]{2.25in}
```
Here, the text field that will be generated (when on line or email is specified) will be a required field. The total width of the space provided is 2*.*25 inches.

The command \examNameLabel controls the label to be used for this name field. It takes one parameter, the label to be used for the name field; the default definition is \examNameLabel{Name:}.

**• \eqSID.** This command defines the macro \eq@SID that creates the underlined space for the student to enter his/her student Identification number (SID), and also defines the text box form field, in the case the online or email options are taken. There are two (design) parameters for \eqSID

\newcommand\eqSID[eforms\_opts]{width}

The first optional parameter can be used to modify the appearance of the text field, see the [eForms](#page-0-0) documentation for details. The second parameter is the width of the field. The default definition is

\eqSID[\Ff\FfRequired]{2.25in}

Here, the text field that will be generated (when online or email is specified) will be a required field. The total width of the space provided is 2*.*25 inches.

The command \examSIDLabel controls the label used for this SID field. It takes one parameter, the label to be used for the name field; the default is \examSIDLabel{SID:}.

*-* \eqEmail. This command defines the macro \eq@Email that creates the underlined space for the student to enter his/her student email address, and also defines the text box form field, in the case the online or email options are taken. There are two (design) parameters for \eqEmail

```
\newcommand\eqEmail[eforms_opts]{width}
```
The first optional parameter can be used to modify the appearance of the text field, see the [eForms](#page-0-0) documentation for details. The second parameter is the width of the field. The default definition is

\eqEmail{2.25in}

Here, the text field that will be generated (when online or email is specified). The total width of the space provided is 2*.*25 inches.

The command \examEmailLabel controls the label to be used for this email field. It takes one parameter, the label to be used for the name field; the default definition is \examEmailLabel{Email:}.

### • **Changing the Title and Cover Page**

 $\triangleright$  \maketitle. The main heading that appears at the top of the first page of the exam is created by the  $\E$ T<sub>E</sub>X (redefined) command \maketitle. The \maketitle has some code to place the email button in the top margin, followed by the expansion of the command \maketitledesign, whose definition is

```
\newcommand\maketitledesign
{%
    \makebox[\textwidth]{\normalsize
        \shortstack[l]{\strut\websubject\\\@date}\hfill
        \shortstack[c]{\webtitle\\\strut\@altTitle}\hfill
        \shortstack[l]{\strut\eq@ExamName\\\webauthor}}%
}
```
This command can be redefined using \renewcommand to suite your needs, for example,

```
\makeatletter
\renewcommand\maketitledesign
{%
    \makebox[\textwidth]{\normalsize
        \shortstack[l]{\strut\websubject\\\webauthor, \@date}\hfill
        \shortstack[l]{\webtitle\\\strut\@altTitle}\hfill
        \shortstack[l]{\strut\eq@ExamName\\\eq@SID}}%
}
```
\makeatother

This code adds in a field for the student to enter his/her student Id, here we enclose the code in a \makeatletter/\makeatother because this redefinition occurs in the preamble, and the code has an '@' in it.

Command elements that are appropriate to the redefinition are \maketitledesign are…

\websubject This is the course name, as determined by the \subject command.

\webtitle This is the exam name as determined by the \title command.

\altTitle An additional text field that is placed below \webtitle.

\@date This is the date as determined by the \date command.

- \eq@ExamName This is the name field for the student to enter his/her name, as defined by default or redefined by \eqexamName, see ['Course Info Commands'](#page-42-0) on page [43.](#page-42-0)
- \eq@SID This is the student ID field for the student to enter his/her ID, as defined by default, or redefined by the command \eqSID, see ['Course Info Commands'](#page-42-0) on page [43.](#page-42-0)
- \eq@Email This is the student email field for the student to enter an email address, as defined by default, or redefined by \eqEmail, see ['Course Info Commands'](#page-42-0) on page [43.](#page-42-0)
- \theduedate This is a text macro defined by the \duedate command. For example, setting \duedate{03/10/05} defines \theduedate so that it expands to  $03/10/05$ . May be useful when redefining \maketitledesign for a homework assignment page.
- **•** \eqexcoverpagedesign. When the coverpage option is taken, a default cover page appears unless it is redefined. The eqexam package provides \eqexcoverpagedesign to design your own cover page. The default cover page uses the

\websubject This is the course name, as determined by the \subject command.

\webtitle This is the exam name as determined by the \title command

\webuniversity This is the value set by the \university command, given in the preamble.

\@date This is the date as determined by the \date command.

- \eq@ExamName This is the name field for the student to enter his/her name, as defined by default or redefined by \eqexamName, see ['Course Info Commands'](#page-42-0) on page [43.](#page-42-0)
- \eq@SID This is the student ID field for the student to enter his/her ID, as defined by default, or redefined by the command \eqSID, see ['Course Info Commands'](#page-42-0) on page [43.](#page-42-0)
- \eq@Email This is the student email field for the student to enter his/her email ad[dress, as defined by default, or redefined by](#page-42-0) \eqEmail, see 'Course Info Commands' on page 43.

Copy the definition of \eqexcoverpagedesign from eqexam.dtx and modify as desired. Place the new definition in the preamble (enclosed between \makeatletter and \makeatother) or in a custom style file. No special support for this design is offered, because a cover page can be designed in so many different ways.

Another command associated with the coverpage option,is the \placeCoverPage-Logo, a simple command used to insert a logo on the cover page. The logo can be used to cover the score in the next page if the instructor places the score under the logo. Example of usage

\placeCoverPageLogo{5in}{-1.5in}{\includegraphics{nwfsc\_logo}}

Working from the upper left corner, the first parameter is the amount to move to logo to the right, the second parameter is the amount to move the logo vertically. The Third parameter is the content; perhaps an \includegraphics command.

## • **Changing the Running Headers**

There are two running headers, one header for the exam itself, and another when the solutions are shown at the end of the document.

**• Running Header for Exam. The commands \lheadeqe, \cheadeqe and \rheadeqe are** used for defining the left, right, and center running headers. **Note:** these commands have been recently renamed, originally they were named  $\lambda \cdot \lambda$  and  $\theta$ , but this conflicts with the fancyhdr package. If fancyhdr has not been loaded by the time eqexam is loaded, the eqexam definitions for \lhead, \chead and \rhead still hold. Generally, it is recommended that the new command be used,  $\lceil \cdot \cdot \rceil$  headeque,  $\lceil \cdot \cdot \rceil$ and \rheadeqe.

1.  $\theta$ lheadeqe{text}

Changes the left header text of the running header. This command defines an internal macro \eq@lhead that actually contains the text. The default is

\lheadeqe{\shortwebsubject/\shortwebtitle}

2. \cheadeqe{text}

Changes the center header text of the running header. This command defines an internal macro \eq@chead that actually contains the text. The default is

\cheadeqe{-- Page \arabic{page}\space of \nPagesOnExam\space--}

3.  $\theta$ {\teadeqe{text}

Changes the right header text of the running header. This command defines an internal macro \eq@rhead that actually contains the text.

The default is \rhead{\eq@ExamName}.

If you want to redesign the layout of the running header, here is the macro that the above components fill.

\newcommand\runExamHeader{\eq@lhead\hfill\eq@chead\hfill\eq@rhead}

- *-* Running Header for Solutions. The components of the running header for the solutions pages occur, as above, on the left, center and right of each header are defined by the commands \lheadSol, \cheadSol and \rheadSol.
	- 1.  $\theta$ lheadSol{text}

Changes the left header text of the running header. This command defines an internal macro \eq@lheadSol that actually contains the text. The default is

\lheadSol{\shortwebsubject/\shortwebtitle}

2.  $\text{cheadSol} \text{text}$ 

Changes the center header text of the running header. This command defines an internal macro \eq@cheadSol that actually contains the text. The default is

```
\cheadSol{-- Page \arabic{page}\space of \nPagesOnExam\space--}
```
3. \rheadSol{text}

Changes the right header text of the running header. This command defines an internal macro \eq@rheadSol that actually contains the text. The default definition is \rheadSol{SOLUTIONS}.

If you want to redesign the layout of the running header, here is the macro that the above components fill.

```
\newcommand\runExamHeaderSol
    {\eq@lheadSol\hfill\eq@cheadSol\hfill\eq@rheadSol}
```
# • **Changing the Running Footers**

The default set up of eqexam is to use no running footers; actually, that's not quite right. eqexam places the command \settotalsbox in the footer; this command is the one that places the totals boxes, when requested.

eqexam defines three commands for the footer,

```
\lfooteqe{text}
\cfooteqe{text}
\rfooteqe{text}
```
where the  $text$  is placed at the left, center, and right of the running footer. The default for each is empty text. These three comprise the definition of \runExamFooter

\newcommand{\runExamFooter}{\eq@lfoot\hfill\eq@cfoot\hfill\eq@rfoot}

The \settotalsbox and \runExamFooter then appear in the definition of \@oddfoot in the definition of the eqExamheadings page style.

```
\renewcommand{\@oddfoot}{\settotalsbox\runExamFooter}
```
When doing any re-definition of the running footers at the \@oddfoot command, be sure to include \settotalsbox on the *left side of the running footer*; otherwise, you will not have a totals box when you request one.

# • **Exam Strings**

In this section we list a new commands that contain information about the exam.

\nPagesOnExam

The command \nPagesOnExam expands to the total number of pages in the exam.

\nQuesInExam[exam\_name]

\nQuesInExam expands to the total number of questions in the exam. The command takes an optional argument, the exam\_name (this is the name given the exam as the required argument of the exam environment). If the argument is not given, the name of the current exam is used (when executed within an exam environment). If \nQuesInExam appears outside an exam environment, the value of the optional argument needs to be specified.

There are several commands are useful for documents that have several eqexam environments, these are

```
\theGrandTotal
\totalForPart{exam_name}
\percentForPart{exam_name}
```
The first command sums the point totals for each of the exam environments. The latter two, each taking one argument, the name associated with the exam, reports the points for that exam environment and the percent of the total for that exam environment.

Below is a recent example taken from a final exam that I constructed for my class.

```
\begin{eqComments}[Final Exam:] (\theGrandTotal\space points) The
final exam has two parts:
    \textbf{Part I} (\totalForPart{InstrQuestions} points or
       \percentForPart{InstrQuestions} of the total points) consists of
       questions written by the instructor;
    \textbf{Part II} (\totalForPart{GenEd} points or
       \percentForPart{GenEd} of the total points) consists of
       questions provided by the Department of Mathematics.
\end{eqComments}
```
☛ The calculation of \percentForPart is done in one of two ways:

- 1. If the fp package is loaded, "floating point arithmetic" is used and results are rounded to the number of decimal points determined by \nPctDecPts, the default definition of which is \newcommand{\nPctDecPts}{1}. This command may be redefined to another nonnegative integer value.
- 2. Otherwise—if the fp package is *not loaded*—TEX's count registers are used, the percentage rounded to the nearest integer.

The calculations are made when the \maketitle command is expanded. If, for whatever reason, you are not using \maketitle, you can place the command that does the calculations, \EQEcalculateAllTotals, just after \begin{document}, and before the first use of \theGrandTotal and \percentForPart.

\firstPageOfExam{exam\_name} \lastPageOfExam{exam\_name}

These two commands expand the page numbers of the beginning and the ending of the exam environment, respectively, with name exam\_name.

#### • **Localization of Strings**

In this section we list various macros that expand to text appearing on an eqexam document. The default text is in English. These commands can be redefined to other English language phrases, or to other languages, and placed in the preamble of your document, or in one of the .cfg files.

• \examNameLabel: On each page of the exam, there is a place for the student to enter her/his name. \examNameLabel can be used to define the name label, the default is

\examNameLabel{Name:}

• \examAnsKeyLabel: When the answerkey option is in effect, the line in which the student enters her/his name (labeled by \examNameLabel) is filled by the value of the text macro \examAnsKeyLabel. The default definition is

\examAnsKeyLabel{Answer Key}

Thus, when the answerkey option is used, the name field appears as follows:

Answer Key

• \ptLabel and \ptsLabel: Labels for indicating the points of a problem, the first is the singular form of the second. The default is

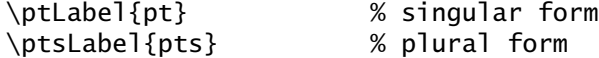

• \eachLabel: Label for indicating the common point value of each of several parts of the same problem.

\eachLabel{ea.}

• \pointLabel and \pointsLabel: The word for 'points' used in the instructions environment that lists the number of points in this exam. The default is

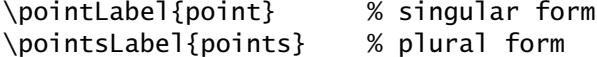

The \pointsLabel command defines \eq@pointsLabel, which, in turn, is used in the \summaryTotalsTxt, the definition of which follows:

```
\newcommand{\summaryTotalsTxt}
    {($\summaryPointTotal\,\text{\eqpointsLabel}$)}
```
• \defaultInstructions: The instructions environment has a default heading. The command \defaultInstructions allows you to change this heading. The default is

\defaultInstructions{Instructions.}

See ['The Point and Totals Boxes'](#page-55-0) on page [56](#page-55-0) as well as the section 'Course Info Commands' on page 43 [for additional details on these and commands useful for laying out](#page-42-0) the standard text of an eqexam document.

#### • **Customization of Color**

When the forcolorpaper option is used, various elements—such as section titles, instruction headers, color for fill-in problems, and so on—have default colors. In this section we list the color controls, along with their default definitions.

- 1 \proofingsymbolColor{red}
- <sup>2</sup> \instructionsColor{blue}
- <sup>3</sup> \eqCommentsColor{blue}
- <sup>4</sup> \eqCommentsColorBody{black}
- <sup>5</sup> \universityColor{blue}
- <sup>6</sup> \titleColor{black}
- <sup>7</sup> \authorColor{black}
- <sup>8</sup> \subjectColor{blue}
- <sup>9</sup> \linkcolor{blue}
- 10 \nolinkcolor{blue}
- 11 \fillinColor{red}
- 12 \forceNoColor

# **Description of Color Commands:**

- 1. The color of the proofing symbol, it appear for multiple choice questions with the answerkey option in effect.
- 2. The color of the header text for the instructions environment. The header is the text that appears in the optional argument.
- 3. The color for the header text for the eqComments environment. The header is the text that appears in the optional argument.
- 4. The color for the body of the text for the eqComments environment.
- 5. The color of the university, visible only when the coverpage option is taken.

- 6. The color of the title, visible only when the coverpage option is taken.
- 7. The color of the author, visible only when the coverpage option is taken.
- 8. The color of the subject, visible only when the coverpage option is taken.
- 9. The color applied to a link, applies only when hyperref is included through one of the PDF options, links, online, or email.
- 10. The color applied to a link that has been turned off, applies only when hyperref is included through one of the PDF options, links, online, or email.
- 11. The color of the a fill-in (including a True/False question) when one of the options answerkey, vspacewithsolns, or solutionsonly is taken.
- 12. This convenience command forces all the above colors to black. Useful when you want to use the showgrayletters. This produces a black and white document, with gray letters. (If you use the forpaper option, the gray letters appear black.)

## **10.2. Creating Multiple Versions of Exam**

Unfortunately, I teach multiple sections of the same course, and am faced with the problem of writing different exams for the same course each administered to a different section.

Typically, I only have a need for two variations on the test; however, further extensions can be made, if needed (See ['New Version Control'](#page-52-0) on page [53\)](#page-52-0)

#### • **The Original Version Scheme**

The eqexam package defines a boolean switch, \ifVersionA for this purpose. The two sections of the same course are "Version A" and "Version B". The default is that you are preparing an exam for "Version A".

The command \forVersion sets the version: \forVersion A sets version to "Version A", and \forVersion B set the version to "Version B". (The argument of the \forVersion command is case insensitive, so you also type in \forVersion b.)

For small variations in text, there is the  $\iota$  ifAB macro,

```
\left\langle \text{Version A text} \right\rangle { \left\langle \text{Version B text} \right\rangle}
```
for example, one could say,

```
\begin{problem}[2]
Compute \frac{d}{dx}\iintAB{x^2}{x^3}.
\end{problem}
```
For longer variations, the comments package is used to create comment environments that are included or excluded. The two environments are verA and verB.

```
\begin{problem}[2]
Compute $\frac{d}{dx}\ifAB{xˆ2}{xˆ3}$.
\begin{solution}[1in]
We use standard techniques:
\begin{verA}
$$
    \frac{d}{dx} x^2 = 2x$$
\end{verA}
\begin{verB}
$$
    \frac{d}{dx} x^3 = 3x^2$$
\end{verB}
\end{solution}
\end{problem}
```
There are several convenience macros for referring to the exams generated by the two variations.

Usually, an exam, test, homework assignment has a number associate with it, e.g. "Exam 1", "Test 2", "Assignment #12", etc. This number should be defined using the \examNum macro.

# \examNum{num}

where  $num$  is the number to be associated with the exam (test, assignment) under construction.

This command *must appear before* \title in the preamble. The command \examNum takes its argument and defines another macro \nExam, which has no arguments, but expands to num.

The eqexam package defines two commands  $\Examples$  and  $\skew$  and  $\skew$  to automatically enter the test information for the current version. In the preamble, you can say,

\title[\sExam]{\Exam}

\Exam is the long version of the test name, and takes as its argument the exam number. \sExam is the short version, having no argument. Both \Exam and \sExam use the value determined by \examNum, described above.

The text of  $\text{Exam}$  and  $\text{Exam}$  are generated by the four commands,

1. \VersionAtext{text} This is the text for the long version of the exam name for "Version A". The default text is

```
\VersionAtext{Exam˜\nExam--Version A}
```
2. \VersionBtext{text} This is the text for the long version of the exam name for "Version B". The default text is

\VersionAtext{Exam˜\nExam--Version B}

<span id="page-52-0"></span>3. \shortVersionAtext{text} This is the text for the short version of the exam name for "Version A". The default text is

\VersionAtext{Exam˜\nExam A}

4. \shortVersionBtext{text} This is the text for the short version of the exam name for "Version B". The default text is

\VersionAtext{Exam˜\nExam B}

*-* All the above commands, **1**–**4**, need to appear before \title in the preamble.

Below is a "typical" example of how to correctly redefine all the version text.

```
\documentclass{article}
\usepackage{amsmath}
\usepackage[forpaper,pointsonleft,noparttotals,nosolutions]{eqexam}
```

```
\examNum{1}
\forVersion{B}
\VersionAtext{Test˜\nExam--003}
\VersionBtext{Test˜\nExam--007}
\shortVersionAtext{T{\nExam}s3}
\shortVersionBtext{T{\nExam}s7}
```

```
\title[\sExam]{\Exam}
\author{D. P. Story}
\subject[C2]{Calculus II}
\date{Spring \the\year}
\keywords{Test \nExam, Section \ifAB{003}{007}}
```
### • **New Version Control**

In this section we introduce a new set of commands that supersede the commands defined above. Those commands were limited to only two versions. The ones below can handle up to 26 versions.

The steps for creating a multiple version eqexam document are as follows.

\numVersions{num}

In the preamble, declare the number of versions for this document using \numVersions, e.g., \numVersions{3}.

\longTitleText  $\{\langle Text\_1\rangle\}$  $\{\langle Text_2\rangle\}$ ...  $\{(Text_n)\}$ \endlongTitleText

```
\shortTitleText
      \{\langle Text\_1\rangle\}\{\langle Text_2\rangle\}...
      \{(Text_n)\}\endshortTitleText
```
**Note:** If there are more titles than what are declared, the rest of the titles are absorbed (gobbled). If there are fewer titles than declared, a  $E$ F<sub>F</sub>X package error is generated, and "fake" titles are generated.

Next, state the long and short titles for the document, one for each of the declared number of versions given earlier in \numVersions. For example, we can use the value \nExam in our titles. Usage:

```
\longTitleText
    {Test˜\nExam--Version A}
    {Test˜\nExam--Version B}
    {Test˜\nExam--Make Up}
\endlongTitleText
\shortTitleText
    {T\nExam A}
    {T\nExam B}
    {T\nExam MU}
\endshortTitleText
```
These two commands give values to  $\Examples$  and  $\skew$ . If  $\for\Version{a}$  is executed, \Exam expands to the text Test~\nExam--Version A and \sExam expands to T\nExam A, using the example above. The value of \nExam is determined by the \examNum command, as described above.

Next is the command that does all the work. It creates alternate text macros for each of the versions declared using \numVersions. The syntax is

# \forVersion{letter}

For example, assuming \numVersions{3}, \forVersion{a} (or \forVersion{A}) defines 3 text commands  $\v \kappa$ ,  $\n \vB$  and  $\n \vC$ , each taking one argument, the text you want to display:

```
Name the \vA{place}\vB{date}\vC{year} of the signing
of the Magna Carta.
```
Since forVersion{a} was declared, only the \vA text is displayed, the others are gobbled up. But wait, time out, the \forVersion does more than that! It also creates a series of comment environments \begin{verA}/\end{verA}, \begin{verB}/\end{verB}, \begin{verC}/\end{verC}, etc., where only the version for which this compile applies will be typeset, the others are commented out.

```
\numVersions{3}
\forVersion{b}
...
\begin{document}
...
Solve the equation for \varepsilon\varepsilon\varepsilon\.
\setminus[
\begin{verA}
        2x + 4 = 7\end{verA}
\begin{verB}
        5y + 2 = 4\end{verB}
\begin{verC}
        3z - 2 = 2\end{verC}
\setminus]
```
Here is a final example of the multiple version scheme, taken from the preamble of one of my Calculus tests.

```
\documentclass{article}
\usepackage{amsmath,graphicx}
\usepackage[forpaper,pointsonleft,nototals,nosolutions]{eqexam}
%\usepackage[forpaper,pointsonleft,nototals,answerkey]{eqexam}
\numVersions{3}
\forVersion{a}
\examNum{1}
\longTitleText
    {Test \nExam--Version A}
    {Test \nExam--Version B}
    {Test \nExam--Make Up}
\endlongTitleText
\shortTitleText
    {T\nExam A}
    {T\nExam B}
    {T\nExam MU}
\endshortTitleText
\subject[C3]{Calculus III}
\title[\sExam]{\Exam}
\author{Dr.\ D. P. Story}
\university
{%
            THE UNIVERSITY OF AKRON\\
    Department of Theoretical and Applied Mathematics
}
\date{\thisterm\space\the\year} % Fall 2005
\duedate{09/26/05} % actual date of the test
```
<span id="page-55-0"></span>% If you convert to pdf using a pdf (links, online, email) % option, this will appear in the keywords field of the % document info dialog. \keywords{\Exam, administered \theduedate}

There is one additional command that can be used to locally control which version that is typeset in the document.

```
\selectVersion{num}{total_versions}
```
You can place the \selectVersion command in front of a question or a part of a question that has multiple versions. Through this command you can select which version to typeset, provided the option obeylocalversions is set. For example,

```
\selectVersion{3}{4}
\begin{problem}[10]
...
\end{problem}
```
The \selectVersion command says there are four variations on the next question and the document author wants to use the third one (that would correspond to C, in the \forVersion command). Again, the obeylocalversions must be taken for eqexam to obey this command.

**Recommendation:** Each problem should have the command \selectVersion in front of it, even for parts. Suppose the document author says \numVersions{5}, but some problems don't have five versions, what do you do? If there is a  $\setminus$  selectVersion in front of a problem with multiple versions, the \selectVersion will partially expand to determine if it is needed. It is needed if the version specified by \forVersion, is greater than the number of versions for the problem. In this case, \selectVersion performs modular arithmetic to compute which version is to be used. For example, if  $\forall$  for $\forall$ ersion{E} has been declared in the preamble, but a problem has only three variations, the eqexam will use variation B; if  $\forall$  for Version{D} was declared, version A is used, and so on.

## **10.3. The Point and Totals Boxes**

There are two types of points boxes, but only one type of totals box. All the commands listed below can be redefined for language localizations, for example.

**Points that appear in the left margin (the pointsonleft or pointsonboth options).** There are two text macros that are used,

\newcommand\leftmarginPtsTxt[1]{(\small\$#1ˆ{\text{pts}}\$)}

when the total points for that problem are shown, and the other

```
\newcommand\leftmarginPtsEaTxt[1]
   {(\small$#1_{\text{ea.}}ˆ{\text{pts}}$)}
```
when the author indicates that each sub-part of a problem is weighted the same, (when the author begins a problem\* environment with \begin{problem\*}[3ea], for example).

**Points that appear in the right margin (options pointsonright or pointsonboth).** These points appear in the bottom half of a box, the text for that box is determined by the following definition.

\newcommand\marginpointsboxtext[2]{\small\$#1\,\text{pts}\$}

By the way, the purpose of the upper part of the box is for the instructor to enter the number of points a student received for that problem.

*-* Points specified by the \PTs command. This text is defined by \itemPTsTxt as follows. See the paragraphs on '[problem\\*](#page-13-0)' on page [14](#page-13-0) for a discussion of the use of  $\PTs$ .

\newcommand\itemPTsTxt[1]{(\$#1\$ pts)}

**• The totals box.** When you specify either option totalsonleft or totalsonright, you get a page totals box appearing in the lower left or right bottom corner.

\newcommand\totalsboxtext{\small\$\theeqpointsthispage\,\text{pts}\$}

where eqpointsthispage is a counter whose value at the end of each page *should* be the page total. For tests that have multiple exam environments, if one exam part ends on a page, and another begins on the same page, this number (eqpointsthispage) is the total on the page from the beginning of the new exam part. In this case, at the end of the exam part, there should also appear a remaining total for that part on that page.

The totals boxes are located in the lower right corner (totalsonright) or in the lower left corner (totalsonleft). Vertical placement of these boxes is controled by the length \eqevtranstotbox, its default value is 0pt. To raise the boxes 6pt, for example, execute \setlength{\eqevtranstotbox}{6pt}; the box may be lowered by using a negative length.

*-* **Summary Totals.** When you use the instructions environment to give initial instructions for an exam, the total points appears automatically in the text, unless you specify the nosummarytotals option. This text is defined by \summaryTotalsTxt, whose definition follows:

```
\newcommand\summaryTotalsTxt{($\summaryPointTotal\,\text{points}$)}
```
where \summaryPointTotal is a macro that expands to the total for this exam environment.

#### **10.4. The eqComments Environment**

In addition to the instructions environment, as explained in the section 7.2, entitled 'The exam [Environment'](#page-8-0) on page [9,](#page-8-0) should you want to insert additional instructions from within the body or the exam, use the \eqComments environment. The \eqComments environment has one optional argument, a formatted heading for the comments you want to make. For example,

```
\begin{eqComments}[Proofs.]
Solve each of the problems˜5--8 on a separate sheet of paper,
do not write on the back of the paper. Follow the instructions
provided for each problem. Use your little gray cells.
\end{eqComments}
```
Such instructions must go between problems, of course, not within the body of either a problem or a problem\* environment.

*-* The optional argument has a color associated with it, and is visible when you compile the document with the forcolorpaper option. \eqCommentsColor colors the text that may appear in the optional argument of the environment; \eqCommentsColorBody colors the body of the text. Each take a single named color argument.

\eqCommentsColor{blue} \eqCommentsColorBody{black}

The above are the default definition.

### **10.5. The \OnBackOfPage Command**

In order to reduce the number of pages needed for an exam, I often cheat by asking the student to work on the back of one of the test pages.

```
\newcommand\bopText{on the back of page˜\boPage}
\newcommand\bopCoverPageText{(the cover page)}
\newcommand\OnBackOfPage[1][\bopText]{%
```
For this, I use the \OnBackOfPage command

#### \OnBackOfPage[text]

The optional argument allows you to enter variational text, text that varies from the default text. The default text is contained in \bopText macro, its definition is

\newcommand\bopText{on the back of page˜\boPage}

where \boPage is the page the student is instructed to do the work. Thus, if you say, "Continue \OnBackOfPage." This would expand to "Continue on the back of page 2.", or whatever \boPage is determined to be.

To illustrate the use of the optional argument of \OnBackOfPage, you might say,

\OnBackOfPage[The back of page˜\boPage] can be used to continue work, if necessary.

This expands to "The back of page 2 can be used to continue work, if necessary."

The algorithm used to compute the page, \boPage, on which to continue to work is as follows: For all pages, except for the first page of the test, the student works on the back of the previous page. For the first page of the test, the student works on the back of the first page, unless there is a cover page, in which case the student is instructed to work on the back of that page.

In the case of working on the back of the cover page, there is a variation on the instructions, \OnBackOfPage expands to "on the back of page 1 (the cover page)". The phrase "(the cover page)" can be redefined using the \bopCoverPageText command. The definition of this command is

\newcommand\bopCoverPageText{\space(the cover page)}

We could change this as follows,

\renewcommand\bopCoverPageText{, the cover page}

so that it would now read, "on the back of page 1, the cover page". To remove this feature altogether, you could redefine as

\renewcommand\bopCoverPageText{}

## **10.6. The \pushProblem and \popProblem Commands**

There may be an occasion when a multi-part question needs to be broken between parts, use the \pushProblem and \popProblem for this purpose. The push saves the counter value, and ends the parts environment. The pop restarts the parts, and resets the parts counter.

In the multicols environment below, we \pushProblem, then close multicols, we execute \popProblem, and then continue with the multi-parts in single column.

```
\begin{problem*}[\auto]
Do each of the following without error.
\begin{multicols}{2}
    \begin{parts}
        \item\PTs{3} This is a problem.
        \begin{solution}[1in]\end{solution}
        \item\PTs{3} This is a problem.
        \begin{solution}[1in]\end{solution}
\pushProblem
\end{multicols}
\popProblem
        \item\PTs{4} Do this harder problem.
        \begin{solution}[.5in]\end{solution}
    \end{parts}
\end{problem*}
```
In the example, the first two questions appear in two column format, while the third appears in single column format. The same thing can be done in reverse, like so:

```
\begin{problem*}[\auto]
Do each of the following without error.
    \begin{parts}
        \item\PTs{3} This is a problem.
        \begin{solution}[1in]\end{solution}
\pushProblem
```

```
\begin{multicols}{2}
\popProblem
        \item\PTs{4} This is a hard problem.
        \begin{solution}[1in]\end{solution}
        \item\PTs{4} Do this harder problem.
        \begin{solution}[1in]\end{solution}
    \end{parts}
\end{multicols}
\end{problem*}
```
Now, first question is in single column and the next two are in two column format.

☛ In order to get the correct formatting, the multicols environment must begin before the parts environment.

 $\circledast$  See [quiz02.pdf](http://www.acrotex.net/blog/?p=1211) for an example of \pushProblem and \popProblem.

#### **10.7. \qNewPage, \aNewPage, and \promoteNewPage**

The command \qNewPage (questions newpage) and \aNewPage (answers newpage) are convenience commands for creating new pages. The first one expands to \newpage when the  $\iota$  ifanswerkey is false and the second one expands to  $\neq$  expands to  $\iota$ \ifanswerkey is true; their definitions are

```
\newcommand\qNewPage{\ifanswerkey\else\newpage\fi}
\newcommand\aNewPage{\ifanswerkey\newpage\fi}
```
The \promoteNewPage can be used to insert a page break, if needed.

\promoteNewPage[vspace]

If there is more than  $vspace$  left on the current page, a  $\newcommand{\mbox}{\mbox{3}}$  newpage command is executed (a \columnbreak if in a multicols environment). The default value for vspace is \@fvsizeskip\textheight, where \@fvsizeskip is a decimal number between 0 and 1 that is set by  $\frac{z}{s}$ . The default is  $\frac{z}{s}$ . This means that if there is less than  $.3\text{tekth}$ , and new page is created. This may be too large for most applications, so you can pass a *vspace* through the optional argument. For example, \promoteNewPage[.25in].

# **10.8. Support for Solution Sets from a Text**

I use eqexam not only for exams, quizzes and homework assignments, but also for solution sets for problems assigned from the text.

Suppose the assignment was to solve, on a certain page in the text, problems which include **2**, **6** and **12(b)(d)** and it is desired to provide solutions to these problem. For this purpose, eqexam provides \forproblem and \foritem. These commands are used as follows:

```
\begin{exam}{HW\nExam}
\begin{instructions}[Description] (10 points)
Selected solutions from Assignments~24, 25, \S7.1.
```
\end{instructions}

\begin{eqComments}[\S7.1] \textbf{Solving Linear Equations} \end{eqComments}

\forproblem{2} \begin{problem} Statement of problem. \begin{solution} Solution to this problem. \end{solution} \end{problem}

\forproblem{6} \begin{problem} Statement of problem. \begin{solution} Solution to this problem. \end{solution} \end{problem}

\forproblem{12} \begin{problem\*} Statement of problem. \begin{parts} \foritem{b} Statement for item (b) \begin{solution} Solution to this problem. \end{solution}

```
\foritem{d} Statement for item (d)
    \begin{solution}
    Solution to this problem.
    \end{solution}
\end{parts}
\end{problem*}
\end{exam}
```
# **10.9. Referencing Multiple Choice Questions**

When the showgrayletters option is used, each alternatives in a multiple choice question will have a gray capital letter A, B, C, etc. underneath it. This letter can then be referred to in the text or the solution.

The use of this option is global and is controlled by the switch, \ifaebshowgrayletters. The gray letter feature can be turned on and off locally: To turn on this feature, insert the command \graylettersOn at some appropriately chosen point in the document; to turn off the gray letter feature insert \graylettersOff.

In support of the showgrayletters option is a new command \REF. \REF acts like the

 $ETK$  command  $\ref$  with the hyperref modifications, but it converts the reference to uppercase. When \ref would typeset the letter 'a', for example, \REF would typeset the letter 'A'. \REF, like \ref, typesets a hyperref link. Hyperref defines a \* version of \ref; \ref\* typesets the reference, but does not create a link; \REF\* does the same. When \aebshowgraylettersfalse is in effect, \REF does not capitalize the reference.

*-* Below is an example of this.

```
\begin{problem}[5]
Answer this if you can!
\begin{answers}{2}
\bChoices
    \Ans0\label{testsqFirst} This is a possible answer.\eAns
    \Ans1\label{testsqSecond} Try this one (the correct one).\eAns
    \Ans0 This is an answer.\eAns
    \Ans0 Another alternative.\eAns
\eChoices
\end{answers}
\begin{solution}
We reference alternatives (\REF*{testsqFirst}), an incorrect answer,
and (\REF{testsqSecond}), the correct answer.
\end{solution}
\end{problem}
```
Notice that the gray letters was not turned to off until after the usage of \REF.

**Important** The gray letters are typeset into the document. Do not use a background color for the checkboxes as this color will cover up the gray letters. The default background color checkboxes is transparent, keep it that way.

When typesetting an exam for paper (using the forpaper option), the gray letters appear as black letters. If you want actual gray letters, you have to use the forcolorpaper option. In this case, you'll see the blue color appearing in various places. Change these blue colors to black using the following commands in the preamble:

\forceNoColor

### **10.10. Displaying Points between two Markers**

Some instructors might like a subdivide the exam into segments (or parts) and to have a total for that segment of problems. The eqexam package offers three commands for that purpose.

```
\placeMarkerHere{name}
\calcFromMarkers[formatting]{name2}{name3}
\markerTotalFmt{formatting}
```
Place \placeMarkerHere outside of a problem/problem\* environment, giving each a unique name; for example \placeMarkerHere{bQForm}. Place \calcFromMarkers wherever you wish a calculation to be displayed, for example,

```
\placeMarkerHere{bQForm}
\begin{eqComments}[Quadratic Formula\calcFromMarkers{eQForm}{bForm}.]
Solve each of the following equations using the quadratic formula.
\end{eqComments}
..
\begin{problem}[5]
...
\end{problem}
...
% Finished with problems that use the quadratic formula,
% now create another marker for the next set of questions.
\placeMarkerHere{eQForm}
...
```
After you ET<sub>E</sub>X three times (and the totals are all brought up to date), the header of the **eqComments** should read **Quadratic Formula (12 points)**, where the **12 points** are the total of all points assigned between the bQForm marker and the eQForm marker.

The formatting for the total points between markers is determined by the optional first parameter of \calcFromMarkers, and if there is no optional first parameter, by a global command, \markerTotalFmt, which sets the default formatting. The default definition of \markerTotalFmt is

```
\markerTotalFmt{ (\themarkerCnt\space points)}
```
The command \themarkerCnt references the counter markerCnt in which the calculations are made. Any redefinition of \markerTotalFmt should use \themarkerCnt to reference to value.

You use the optional first parameter the same way as the definition of \marker-TotalFmt. You can say, for example, you can type

\calcFromMarkers[ \$\themarkerCntˆ{\text{pts}}\$]{eQForm}{bForm}

to get a formatted total \$12<sup></sup>{\text{pts}}\$, which typesets to '12<sup>pts'</sup>.

You might have noticed that I've inserted a space character at the beginning of the definition \markerTotalFmt{ (\themarkerCnt\space points)}, and place \calc-FromMarkers up against the previous word, as in

Quadratic Formula\calcFromMarkers{eQForm}{bForm}.

This is so that when the required totals are not defined—early in the  $E$ F<sub>F</sub>Xing process there is no space between Formula and the period (.); this is nothing but a cosmetic trivial point. After you LATEX enough times, the full expansion appears as,

Quadratic Formula (12 points).

### **10.11. Extending the \fillin Command**

When the document author uses the usexkv option, and the xkeyval package is found on the document author's system, the  $\frac{1}{1}$  in command is redefined to use key-value pairs in the optional first argument. The syntax for  $\frown f$  illin now is,

```
\fillin[
    underline=true|false,u,b,boxed=true|false,boxpretext=\langle text \rangle,
    align=1|r|c,boxsize=\setminus \t{iny | ... |normalsize|large| ... |Huge},color=-
namedcolor,format=-
\bfseries|\ttfamily|\Large|whatever,
    enclosesoln={true|false},fitwidth={true|false}
]{width}{answer}
```
Parameter Description. \fillin takes three parameters.

- 1. The first optional parameter uses a key-value system, these allow the document author to set the appearance and behavior of the field. The keys are described below.
- 2. The second parameter *width* is the amount of horizontal space to leave for the student to write in the response. For example,

```
\fillin[boxed,boxsize=Large]{1.5in}{$2x - 3$}
```
Yields the following results, depending on the option.

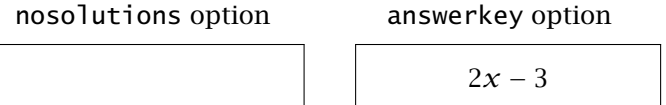

If this parameter is left empty, the eqexam uses the answer parameter to determine the width of the field. The code

```
\fillin[boxed,boxsize=Large]{}{$2x - 3$}
```
gives a box the same width as the answer,  $2x - 3$ , which is not very wide in this case. On the test, (compiled with the nosolutions option) the student would see

this box **that** this box it is too narrow **has box**, it is too narrow

for the student to write the answer into; a better strategy is as follows:

```
\fillin[boxed,boxsize=Large]{\ifNoSolutions{1.5in}{}}{$2x - 3$}
```
Now, when the file is compiled under different options, we obtain

nosolutions option answerkey option

 $2x - 3$ 

For the answer key version, the answer is enclosed is tightly enclosed, a cosmetic difference. See also the fitwidth option.

The command \ifNoSolutions{#1}{#2} executes the first parameter if the compile option is nosolutions, otherwise it executes the second parameter.

3. The third argument, answer, is the correct answer; this correct answer appears when the document is compiled with the answerkey option.

## **The description of the key-value pairs for \fillin:**

- underline: A Boolean switch, which if true, the fill-in region is underlined. The default is false, the region is not underlined.
- u,b: Legacy options. If u is chosen, the region is underlined, if b is chosen, the region is not underlined. Use of the underline key is recommended.
- boxed: A Boolean switch, which if true, the fill-in region is boxed in using the \boxed command of amsmath package. The default is false, the region is not boxed.
- boxpretext: A key that takes text as its value. This value will be placed in front of the third argument, labeled *answer* above. The text appears in the box even when the answerkey is not in effect. This key is ignored if the boxed option is not taken.

This option allows you to create an expression like

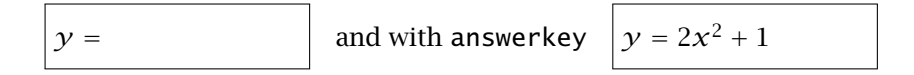

boxsize: This is a choice key, the choices being tiny, scriptsize, footnotesize, small, normalsize, large, Large, LARGE, huge and Huge. the smaller sizes probably are not useful, I give them to you for free. This key allows you to adjust the height of the box. This key is ignored if the boxed key does not appear in the option list. For example,

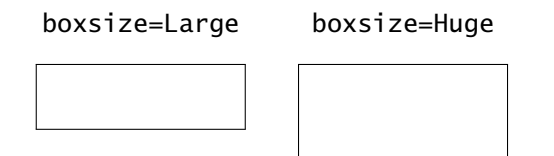

Choice of size depends on the height of the anticipated response of the student. The default is normalsize.

enclosesoln: This Boolean key only takes effect when the boxed key is used, and when either the nosolutions or the vspacewithsolns option is taken. When these conditions are met, a box is created around the solution (the third parameter of \fillin); the solution is enclosed in a \phantom so it is not seen, but the dimensions of the solution are used. This key allows you to create a box or arbitrary dimension.

A simple example would be

```
\fillin[boxed,enclosesoln,parbox={[t][1in]}]{2.4in}{%
   The box is 2.4 inch wide and 1 inch high. The solution to
   this problem appears when \texttt{answerkey} is in effect.
}
```
Below shows how this command appears under different options.

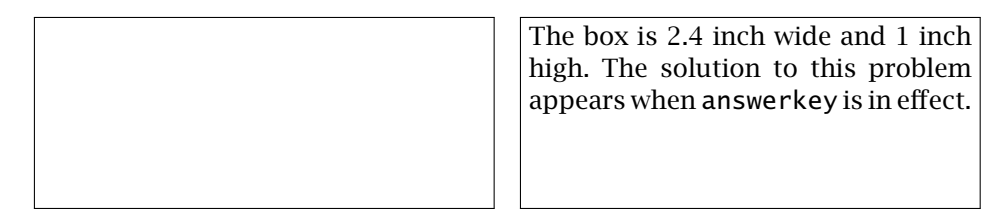

The box on the left is appears when the nosolutions or vspacewithsolns is in effect. The one on the right appears when the answerkey option is taken. Note the size of the two boxes are the same.

**Note:** The explanation of the parbox option used in this example appears below.

- fitwidth This key is an implementation of the  $\iota$ ifNoSolutions strategy discussed earlier. If fitwidth is specified and the nosolutions option (an eqexam option) is in effect, the width of the fill-in region is taken from the second parameter; however, if the answerkey option is specified, the natural with of the answer (the third parameter) is used.
- align: A key that takes one of three values, l, r, and c. This key aligns the text within the fill-in field (when the answerkey option is taken): l (left-aligned), c (center, the default), r (right-aligned). This parameter affects the position of the *answer*, and does not affect the position of the text, which is aligned left, of the boxpretext key. The alignment becomes visible when the answerkey option is in effect.
- hiddenbox: When the boxed option is used, eqexam uses an \fbox to enclose the content. The hiddenbox is used with the boxed option and it resets the lengths of \fboxrule and \fboxsep to 0pt. In this way, some of the features (enclosesoln and boxpretext, for example) that apply to boxed content can be used without the surrounding boundary rule. See parbox for an example.
- parbox: When this option is taken, eqexam encloses the third argument (the answer) in a \parbox. The value of the parbox option is the first three parameters of a \parbox; for example parbox={[t][.5in][c]} causes \fillin to enclose the content in a  $\partlength$  with a height of .5in. The width of the  $\partlength$  is taken to be the second parameter of \fillin macro. The third parameter of \fillin becomes \parbox[t][.5in][c]{width}{answer}. The value of the parbox key needs to be enclosed in braces, as just illustrated.

Here is an example of the use of this key-value pair:

\fillin[parbox={[t][.5in]},boxed,hiddenbox, boxpretext={\textbf{\textcolor{black}{Conclusion: }}}, format=\normalfont,enclosesoln]{\linewidth}{% There is sufficient evidence at the \$\alpha=0.05\$ level to conclude that the mean microwave repair cost is less than \\$100.}

If you say  $\lfloor$ fillin[parbox,boxed,options]{width}{answer} (parbox with the empty argument), translates into  $\partial_{text}$ , the height of the box is the natural height of the content.

Note the presence of the hiddenbox key, in this case, no rule or additional spacing appears around the box.

This typesets, when answerkey option is used as

**Conclusion:** There is sufficient evidence at the  $\alpha = 0.05$  level to conclude that the mean microwave repair cost is less than \$100.

When answerkey is not used, the following is seen (by the student at test time): **Conclusion:**

The same vertical space is used in both cases because of the enclosesoln option taken in this example.

If the hiddenbox key is removed, a proper boxed region appears,

**Conclusion:** There is sufficient evidence at the  $\alpha = 0.05$  level to conclude that the mean microwave repair cost is less than \$100.

Similarly, when answerkey is not used, the following is seen,

**Conclusion:**

- color: The value of this key is a named color. The answer appears in this color, when answerkey option is in effect. The default is red.
- format: A general purpose formatting key. The value of the key can be most anything: \bfseries (to change font series), \ttfamily (to change font family), \Large (to change size of the answer and text (the value of boxpretext). Several formatting commands can appear as the value; thus, format= ${\bf \Theta}\$ makes the answer, when answerkey is in effect, appear in large bold font. The default is format={\fillInFormatDefault}, where the definition of the command \fillInFormatDefault is

\newcommand{\fillInFormatDefault}{\bfseries}

The next three keys apply when a boxed option is not taken, that is, they apply to the case of u (underlined) or b (blank). The keys were designed for the underline option, however.

lift: The syntax is lift=length This key lowers the underline without changing the baseline reference point of the content. For example, lift=10pt lowers the un-

derlining by 10pt.

1  $\frac{1}{2}$  +  $\frac{1}{3} = \frac{3}{4}$ 1  $\frac{1}{2}$  +  $\frac{1}{3} = \frac{3}{4}$ 4

The expression on the right corresponds to

\$...\fillin[lift=10pt]{1in}{\frac{3}{4}}...\$

The underline is lowered to include the baseline of the denominator of the fraction.

autolift: The autolift key takes the guesswork out of the lift. When autolift is used, the depth of the content of the answer field. For example, with the autolift

key,  $\fn[autolift]{1in}{\frac{3}{4}}$  yields . Now the

fraction is exactly underlined.

addtoautolift: The addtoautolift key is a companion to autolift. If we assign addtoautolift=3pt, 3pt additional lift is added to the amount of lift determined by autolift. For example,

> \fillin[autolift,addtoautolift=3pt]{.5in}{\frac{3}{4}} yields  $\overline{4}$

the number three-fourths is underlined plus 3pt more.

The keys are processed by an \edef, this allows you to define a command with your favorite options; for example, you can define

\newcommand{\myBoxOpts}{boxed,boxsize=Large,align=l}

then in the exam, type

 $\frac{\sqrt{-18}}{\sqrt{6}}=\fill\n$  [\myBoxOpts]{1.5in}{3\imath}\$

**\fillin boxed.** When the boxed key is used, the \boxed command of amsmath is used; This command needs to be in math mode. If the boxed key is used and the \fillin command is in math mode, then \fillin puts the *answer* and boxpretext in math mode too; if \fillin command *not in math mode* (i.e., it is in text mode), \fillin typesets the answer and boxpretext in text mode. For example,

Let  $$ x = 4 $ and $ y = -3 $ and let $ z = 2x - 4y $ then$ \$\fillin[boxed,align=l,boxpretext={z=}]{1in}{20}\$

When answerkey is used, the above question appears as

Let  $x = 4$  and  $y = -3$  and let  $z = 2x - 4y$  then  $z = 20$ 

Here is an example in text mode

```
The first president of the US is
    \fillin[boxed,align=c]{1.5in}{Washington}
```
When answerkey is used, the above question appears as

The first president of the US is  $\vert$  Washington

Here is an example of mixed mode

The width of a rectangle is 20 feet and length is 15 feet. Find the area: \$\fillin[boxed,align=l, boxpretext={\text{Area: }}]{1in}{300\,\text{feet}}\$

The answer is typeset in math mode, but the value of boxpretext needs to be typeset in text mode. When answerkey is used, the above question appears as

The width of a rectangle is 20 feet and length is 15 feet. Find the area: Area: 300 feet

**\fillin not boxed.** The \fillin command will typeset the answer in math mode if \fillin is in math mode, and in text mode, otherwise. For example, each of the following typesets the same.

```
The area of a circle of radius $2$ is \fillin[u]{.5in}{$4\pi$}
The area of a circle of radius $2$ is \frac{1}{n}[u]{.5in}{4\pi}
```
#### • **\fillineol: Fill-in to end-of-line**

The  $\mathcal{I}$  is a variant of  $\mathcal{I}$  ilin, its main feature is that the width parameter of the \fillin command is automatically calculated to the end of the line.

 $\left\{ \phi \right\}$  {  $\left\{ \phi \right\}$  {  $\left\{ \phi \right\}$  {  $\left\{ \phi \right\}$  {  $\left\{ \phi \right\}$  {  $\left\{ \phi \right\}$  {  $\left\{ \phi \right\}$  }

Calculus originator, Isaac

\fillineol{Calculus originator, Isaac }[boxed,align=l,boxsize=Large]{Newton}

The star-option allows  $\langle phrase \rangle$  and  $\langle answer \rangle$  to contain verbatim text; in this case, the collectbox package is required.

The  $\left\{\text{fill}\right\}$  command takes the  $\left\{\text{phrase}\right\}$ , measures its width, and uses the result as the value of *(width*) in the **\fillin** command. Usually, the *\phrase*} occurs at the beginning of the sentence. However, that is not always convenient.

For this next example, the fill-in occurs at the end of the sentence, which wraps around to the next line. Enter the name of your professor for the course you are currently taking, his name is

 $\triangle$  The demo file for this feature is named [fillineol.pdf](http://www.acrotex.net/blog/?p=1356), found on the AcroTEX Blog website.

# **10.12. Vertical Space Fill Types**

When the nosolutions or the vspacewithsolns is used, a vertical space is generated by the solution environment. Previously, this has just been a vertical white space, now, we provide the ability to fill the space with horizontal rules of different types.<sup>12</sup>

 $\circledast$  The demo file for this feature is named [hw03.pdf](http://www.acrotex.net/blog/?p=1222)

There are two sets of commands.

\useFillerLines \useFillerDefault

The first command sets the code to draw rule lines in the vertical white space, the second command reverts back to the default, plain vertical white space.

The \setFillLinesFmt command is used to set the design parameters of filler lines.

\setFillLinesFmt{KV-pairs}

There is an extensive list of key-value pairs.

**Key-value pairs of \setFillLinesFmt.** These key-values document-wide scope *if not declared within a group*.

fltype=(line|dash|dots|blank|grid) When the value of fltype is different from grid, the key determines the type of horizontal line drawn (including a "blank" line); when fltype=grid, the type of line drawn is determined by gridtype, described below. The default is line.

When fltype=grid and neither bgonly nor outlineonly are specified, a grid is drawn consisting of horizontal and vertical lines. The thickness of the lines drawn is determined by the length. The default is  $\setminus \{f\}$ flfboxrule}{.4pt}. Any dotted line is unaffected by the value of  $\f$ flfboxrule.

The rest of the keys are listed in alphabetical order. The fltype key is separated out due to its importance.

align=(default|left) This key sets the horizontal alignment of the filler lines; a key-value of align=default is the natural way of aligning the filler lines, while align=left shifts the lines to the left margin. The default is default, align is equivalent to align=default.

bgcolor= $\langle$ *named\_color* $\rangle$  The color of the background, when bgonly is in effect.

bgonly\*={true|false} When the key is set to true, eqexam colors the targeted refltype=grid gion with the color determined by the bgcolor key. This key is *ignored* unless *required* fltype=grid.

<sup>&</sup>lt;sup>12</sup>The filler line feature has been rewritten and extended from previous versions of eqexam.

If bgonly  $[=true]$  is declared, bgonly=false must be declared later to turn off this effect, as eqexam cannot determine the intention. If the star-form is used  $(ba)$ <sup>\*</sup>[=true]), bgon] v is automatically set to false after the next region is drawn. Use the boonly key to create backgrounds for several consecutive regions. Use the bgonly\* form of the key for a single region.

equalcells={true|false} This key is only effective when fltype=grid, but the keys bgonly and outlineonly are both false. When the key equalcells (or the keyvalue equalcells=true) is specified, grid cells of equal width are drawn; the total width of a row may not be equal to the \linewidth, however. The key is initially set to false.

The command versions of this key may also be expanded explicitly; these are equalCellSizesOn and equalCellSizesOff.

- color= $\langle$ *named\_color* $\rangle$  The value of the color key sets the color to be used when drawing filler lines (both horizontal and vertical).
- gridtype={line|dash|dots} The value of the key gridtype determines the line type when fltype=grid, otherwise, the value of this key is ignored. Values of line and dash obey the value of \flfboxrule.

linegap= $\langle$ *dimen* $\rangle$  The "gap" between two horizontal or vertical lines; the linegap key *the gap is* sets the length register wlVspace to  $\langle$ *dimen* $\rangle$ . This key executes the command  $\W$ / $V$ space eqWLSpacing{ $\langle$ dimen}}. The default is 14pt.

- numbers=(none|left|right) The numbers key controls whether the lines are numbered and their relative position to the line; the default is not to number the lines (numbers=none).
- ${\sf numbersep}{=}\langle{\sf dimen}\rangle$  The value of  ${\sf numbersep}$  sets the separation between the line and the number, the default is 2pt.
- $number = \langle num-fmt \rangle$  This key-value pair formats the line numbers. Within the value  $\langle num-fmt\rangle$ , the macro  $\{\text{Flnum refers to the number itself; for example,}\$

numfmt=\textcolor{red}{\flnum}

produces red line numbers. The initial declaration for this key is numfmt=\flnum, which creates a black line number.

*font size of the* The font size of the line numbers is \tiny, but this can be overwritten by incor*numbers* porating a size into the numfmt (numfmt=\small\flnum).

 $flype=grid$  outlineonly\*= $\langle true | false \rangle$  If this key is true, an outline of the region is drawn using *required* line type determined by gridtype. This key is *ignored* unless fltype=grid.

> If outlineonly[=true] is declared, outlineonly=false must be declared later to turn off this effect, as eqexam cannot determine the intention. If the star-form is used (outlineonly\*), outlineonly is automatically set to false after the next region is drawn. Use the outlineonly key to create backgrounds for several consecutive regions. Use the outlineonly\* form of the key for a single region.

topline= $\langle$ true|false $\rangle$  If true, eqexam draws an extra horizontal line above the topmost line. Any vertical lines are extended to meet this additional line.

The following is an example of filler lines under the nosolutions assumption.

**1.** Expound on all you know on the subject.

 $_1$  When the flextended option is not in force, these three lines are blank. How-

 $_2$  ever, in this example, <code>flextended</code> is active, and I can write to these lines. Refer to <sub>3</sub> <u>'On the flextended option' below.</u>

**2.** Expound on all you know on the subject.

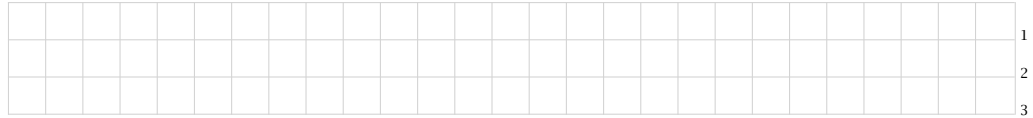

The verbatim listing of this example is presented and discussed in the next section.

# • **On the flextended option**

The flextended option brings in code that extends filler lines. It defines one new environment priorworkarea, and several commands. One significant enhancement is nosolutions the ability to write to the lined regions in the nosolutions, vspacewithsolns, and answerkey options are in effect.

vspacewithsolns

The contents of the priorworkarea environment will be superimposed on the filler lines when the nosolution or vspacewithsolns option is in effect. It is placed prior to the solution environment.

\begin{priorworkarea}  $\langle content \rangle$ \end{priorworkarea} \begin{solution}[vspace]  $\langle$ solution $\rangle$ \end{solution}

For the  $\langle$  content $\rangle$  to be superimposed on the vertical space specified by the optional parameter vspace of the solution environment, \useFillerLines must be in force and \turnflnosolnsOn must be expanded prior to the statement of the problem. (Turn off the writing to the vertical space with \turnflnosolnsOff). The verbatim listing of the example above, which does use the flextended option as well as the priorworkarea environment is presented below.

```
\begin{exam}{fl1}\chngToNoSolns
```

```
\begin{problem}
Expound on all you know on the subject.
\begin{priorworkarea}\baselineskip\wlVspace
When the \texttt{flextended} option is not in force, these three
lines are blank. However, in this example, \textsf{flextended} is
```
active, and I can write to these lines. Refer to ... \end{priorworkarea}

```
\begin{solution}[nLines=3]
Your guess is as good as mine. ...
\end{solution}
\end{problem}
```

```
\turnflnosolnsOff
\setFillLinesFmt{fltype=grid,gridtype=line,
 numbers=right,topline,color=lightgray}
\begin{problem}
Expound on all you know on the subject.
\begin{priorworkarea}
Essay area.
\end{priorworkarea}
```

```
\begin{solution}[nLines=3]
Your guess is as good as mine.
\end{solution}
\end{problem}
\end{exam}
```
answerkey For the answerkey option, content of the solution environment is written to the vertical space allotted by is optional parameter, vspace. As with priorworkarea there is a gatekeeper command \turnflanskeyOn. For the content to be written to the vertical space, \userFillerLines and \turnflanskeyOn must be expanded. To turn off writing to the vertical space, expand \turnflanskeyOff.

The last example is repeated, but under the assumption of the answerkey option.

**1.** Expound on all you know on the subject.

*Solution*: Your guess is as good as mine. The content has the capability of breaking across pages.

I've added more lines because this problem has a chance breaking across a page boundary. Let's prattle on until we go to the next page.

We'll jump down a couple of lines cause I don't have much to say. Gotta keep going to get to the next page. If all works as it should, I'll see you one the other side! Perfect! As mentioned in the ['Breaking across pages'](#page-73-0) below. There are limitations to this wonder.

<span id="page-73-0"></span>**2.** Expound on all you know on the subject.

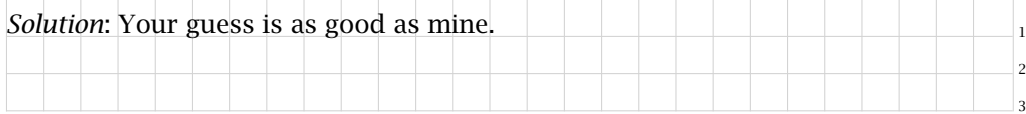

All in all, this is very cool.

# • **Breaking across pages**

When the vertical space of the solution environment is filled with filler lines (assuming \useFillerLines is in force), *the lines and the content can break across pages*, provided the content is not within a box. It has limited capabilities of breaking across columns (for fltype=line|dash|dots), but when the flextended option is in effect, may fail dramatically at superimposing the content over the filler lines.

When \turnContAnnotOn is expanded prior to the problem, should the fill lines break across a page boundary, the annotation string (annotContStr) appears at the top of the next page. The topic of annotating solutions is taken up again in the next section.

# • **Annotating a continuing problem with \useFillerLines**

When the command useFillerLines is expanded, any vertical space declared with the optional argument of solution is created one line at a time. Just before each of the lines is drawn, two commands are expanded, the first just prior to the a page break, if one occurs, and the second just after the page break, if one occurs. The second command is the internal version of insertContAnnot, the first command is accessed through the command \priorPageBreakMsg.

\priorPageBreakMsg{msg} \flPageBreakMsg{msg}

The \priorPageBreakMsg command allows you to insert  $msq$  at the beginning of each line, but does not determine whether a page break is near. The \flPageBreakMsg command, which uses both \priorPageBreakMsg and emitMessageNearBottom, is the appropriate vehicle for writing  $msg$  just prior to a page break. Its definition is found next.

```
\newcommand{\flPageBreakMsg}[1]{%
     \priorPageBreakMsg{\emitMessageNearBottom[\iacvspace]
     {\begin{array}{c}\{+\text{array}\} \text{+1}\} \} \end{array}
```
The command may be redefined for your needs. Notice that the star-option of the command \emitMessageNearBottom *is not taken*, so the command does not create a new page if near the bottom, but it does create a message (#1). The optional argument of \emitMessageNearBottom is set to \iacvspace, this is the interpretation of 'near the bottom' of the page. A recommended value for \iavspace is 2\wlVspace (\acvspace{2\wlVspace}). A typical declaration might be,

```
% Set \iacvspace for \insertContAnnot and \emitMessageNearBottom
\acvspace{2\wlVspace} %<-- the recommended value
\flPageBreakMsg{\textbf{Problem˜{\eqeCurrProb}(\thepartno)\space
    continues on next page}}
```
At the top of the next page the \annotContStr string appears as well.

# **10.13. Keep vertical space with answerkey**

One thing that has bothered me in my efforts to create the "perfect" exam package, is the differences in vertical spacing between the exam the student sees (which is compiled with the nosolutions option), and the solutions document the instructor sees (as compiled with the answerkey option). The differences in vertical space of the two documents makes it harder for the eye to move from the student's exam to the answer key document and back again. In the past, I've used \aNewPage or \qNewPage to force page breaks so that the page breaks of the two document match, this makes it easier to get one page at a time.

Below is a simple example to illustrate the above points. In the example below, we simulate

```
\begin{solution}[1in]
$ x+1 = 4 \rightarrow x = 3 $\end{solution}
```
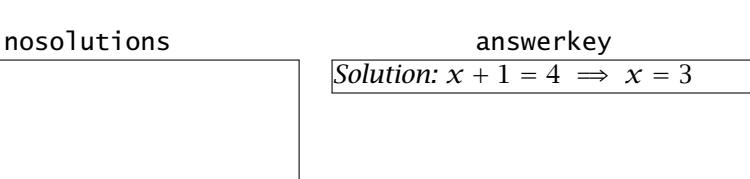

We have put an \fbox around the vertical space so you can see the bottom of the vertical space, and better appreciate the point I am trying to make. When nosolutions is in effect, a vertical space of 1 inch is created; when the answerkey is used, the vertical spacing is ignored, and the solution is typeset, as shown above. Notice the difference in the vertical spacing between the two.

The eqexam package now attempts to build the solution environment so the vertical spacing is (roughly) the same.

\vspacewithkeyOn \vspacewithkeyOff

The first command turns on this new feature—the feature of trying to place the vertical spacing in the answerkey mode as requested by the optional argument of the solution environment. The second one, \vspacewithkeyOff (the default) turns off this new feature, and reverts to the old behavior of eqexam.

Here is a representation of the effects of the command \vspacewithkeyOn.

```
\begin{solution}[1in]
$ x+1 = 4 \rightarrow x = 3 $\end{solution}
```
nosolutions answerkey *Solution:*  $x + 1 = 4 \implies x = 3$ 

As you can see, the vertical spacing with solutions is the same as without, the page breaks should be the same, and the positioning of the problems should be (roughly) the same throughout the test.

The commands \vspacewithkeyOn and \vspacewithkeyOff may be used anywhere (between problems or parts), but normally, one would put \vspacewithkeyOn in the preamble.

# **10.14. Annotating a Continuing Problem with Parts**

The demonstration file for this feature is

### *[Annotating a Continuing Problem with Parts, and Page totals](http://www.acrotex.net/blog/?p=698)*

#### found at the **[AcroTEX Blog](http://www.acrotex.net/blog)**

A situation often encountered is when a problem with parts crosses a page boundary; the problem continues on the next page without any annotation. This feature works to insert a text string at the top of the next page, a string that gives the reader (student) the context of the part.

*(Page 3)*

*(Page 2)* **4.** Solve each of the following.

(a) Solve this

(b) Solve this

**Problem 4 continued.** (c) Solve this (d) Solve this

Above is an illustration of how this feature works.

\turnContAnnotOff \turnContAnnotOn

The feature may be turned off and on using the above two commands. These commands are usually in the preamble, but they can appear between problems or between exam environments.

The annotatation text that appears is determined by the definition of \annotContStr.

```
\newcommand{\annotContStr}{%
   \textbf{Problem˜\eqeCurrProb\space continued.}}
```
where \eqeCurrProb is the current problem number. \annotContStr may be redefined, but be sure to include the problem number \eqeCurrProb.

The insertion of the continuation annotation uses the \promoteNewPage command, see Section [10.7](#page-59-0) on page [60](#page-59-0) for a description of this command.

\acvspace{vspace} \resetacvspace \newcommand{\ic@vspacedefault}{1in}

The above three lines describes some commands for controlling the generation of a new page through the use of \promoteNewPage. The first one \acvspace defines \iacvspace the value of the length \iacvspace, which is used to set the option parameter of \promoteNewPage. The default value for promoting a new page is 1in, as defined by \ic@vspacedefault, which can be redefined. The command \resetacvspace resets the optional argument of \promoteNewPage back to its default. All definitions are local, so the revert to their original values when a group is exited.

*for items in a* **Automatic annotation.** Just prior to an \item within a parts environment, the comparts *env.* mand promoteNewPage is expanded with optional argument of \iacvspace in this case. This command calculates the amount of space remaining on the page, if it is less than \iacvspace, a \newpage is emitted and \annotContStr is typeset at the top of the next page. As a result of this algorithm, if there is more space than \iacvspace, but a page break occurs by the T<sub>E</sub>X page breaking algorithm, the continuation string does not appear.<sup>13</sup> If you don't get the continuation annotation at the page break, change \iacvspace (possibly to a smaller value) through its \acvspace interface command.

> When the useFillerLines command is used, there are additional automatic automation commands, refer to the paragraph **Annotating a continuing problem with \useFillerLines** on page [74.](#page-73-0)

> **Manual annotation.** There are two commands for manually inserting annotations into the document.

```
\insertContAnnot[vspace]
\emitMessageNearBottom*[vspace]{msg}
```
For both commands, the default value for the optional argument *vspace* is \iacvspace. Both commands start with a \par, meaning they must be in vertical mode to work, so they should not be used within a paragraph. Each command determines the amount of space left (*space left*) on the page.

For \insertContAnnot, if spaceleft *<* vspace, a \newpage command is expanded and the continuation string \annotContStr is inserted at the top of the next page; otherwise, it does nothing.

 $^{13}$ Remember, after each \item a solution environment may request vertical space for the student to do his work.

The action of \emitMessageNearBottom is similar but it *does not insert* start a new page (\newpage) unless the star-option (\*) is specified. If spaceleft *<* vspace, then msq is typeset (at the bottom of the page). If the star-option is specified, a  $\neq$  newpage is invoked and \annotContStr is typeset at the top of the next page.

#### **10.15. The Exam Record**

The demonstration file for this feature is

*[The Exam Record on the Cover Page](http://www.acrotex.net/blog/?p=703)*

#### found at the **[AcroTEX Blog](http://www.acrotex.net/blog)**

When choose the coverpage option and the coverpagesumry option is set to either byparts or bypages, you get an **Exam Record** appearing on the cover page. See Figure [1,](#page-32-0) page [33.](#page-32-0)

There are several commands that can be used to customize the layout of the **Exam Record**

- <sup>1</sup> \eqeSumryHoriz
- \eqeSumryVert

These two commands arrange the **Exam Record** relative to the student/instructor information. The former is a horizontal arrangement, the latter is a vertical arrangement, \eqeSumryVert is the default.

Below are several text commands for customizing the text in the **Exam Record** box:

- 1 \newcommand{\cpSumryHeader}{\textbf{Exam Record}}
- 2 \newcommand{\cpSumryPts}{\,\text{pts}}
- <sup>3</sup> \newcommand{\cpSumryPage}{Page}
- 4 \newcommand{\cpSumryTotal}{Total:}
- \newcommand{\cpSumryGrade}{Grade:}
- \cpSetSumryWidth{.5\linewidth}

The meanings of numbers  $(1)$ – $(5)$  are apparent from Figure [1,](#page-32-0) page [33,](#page-32-0) where these strings are on display. Number (6) determines the width of the **Exam Record**, its default is half the \linewidth.

The **Exam Record** by default is enclosed in an \fbox, use the command \cpNofbox in the preamble to remove this enclosing box.

**Naming conventions for byparts.** When coverpagesumry=byparts, there are several naming options available. The default name of each part is the exam name (the required argument of the exam environment. By specifying \useUIPartNames in the preamble, the user friendly name is used (the one that appears as the optional first argument of the exam environment. The user friendly names are used when the solutions are listed in the back of the document (for example, when the option vspacewithsolns is specified). These user-friendly names may be too wide to put in the **Exam Record**, in this case, you can executed \useCustomPartNames in the preamble. This allows you to define your own names that are to appear in the **Exam Record**. To define your custom names, use the \customNaming command:

\customNaming{name}{text}

where, name is the name of the exam, and text is the text to appear in the **Exam Record**. For example, the following definitions might be made for a two part final exam, the first part the instructor is free to pose questions, the second part are Department supplied questions.

```
\customNaming{Part1}{Instr Qs:}
\customNaming{Part2}{Dept Qs:}
```
# **10.16. Calculate problem range between two markers**

I have defined the command In response to a user who wanted more information about problem ranges between two marks, the command \calcQsBtwnMarkers is the proposed solution. The syntax is…

```
\calcQsBtwnMarkers[Mrk2]{Mrk1}
```
The required parameter (Mrk1) is called the *primary mark*. The command defines a number of other commands based on the primary mark name. \calcQsBtwnMarkers calculates the first and last problem numbers of the questions between the command \calcQsBtwnMarkers that has Mrk1 as its *primary marker* and another command \calcQsBtwnMarkers that has Mrk2 as its *primary marker*. The names of the commands produced are all based in the primary marker name Mrk1.

As mentioned above, there are several other commands \calcQsBtwnMarkers defines. \calcQsBtwnMarkers[Mrk2]{Mrk1} defines the following commands:

- *\Mrk1Start is the first question number that follows the placement of the com*mand \calcQsBtwnMarkers with  $Mrk1$  as its primary marker.
- \Mrk1End is the last question number between two \calcQsBtwnMarkers commands having Mrk1 and Mrk2 as their primary marks.
- $\Mrk1nQs$  is the number of questions appearing between  $\cal QsBtwnMarkers$ commands having primary marks of Mrk1 and Mrk2.

Three other commands are defined for easy user access.

- \markStartFor{Mrk1} expands to \Mrk1Start.
- \markEndFor{*Mrk1*} expands to \*Mrk1*End.
- \markNumQsFor{*Mrk1*} expands to \*Mrk1*nQs.

Use the command \calcQsBtwnMarkers without the optional first argument as the last mark in your exam environment.

 $\circledast$  The demo file for this feature is named [markqs.pdf](http://www.acrotex.net/blog/?p=1231)

80

# **References**

[1] D. P. Story, *AcroTEX eDucation System Tools: LATEX for interactive PDF documents*, in preparation. See page [4.](#page-3-0)